LABS

# Metodická příručka

KOMPLETNÍ PRŮVODCE **UČITELE ÚLOHAMI** ZAMĚŘENÝMI NA INFORMATICKÉ MYŠLENÍ ŽÁKŮ

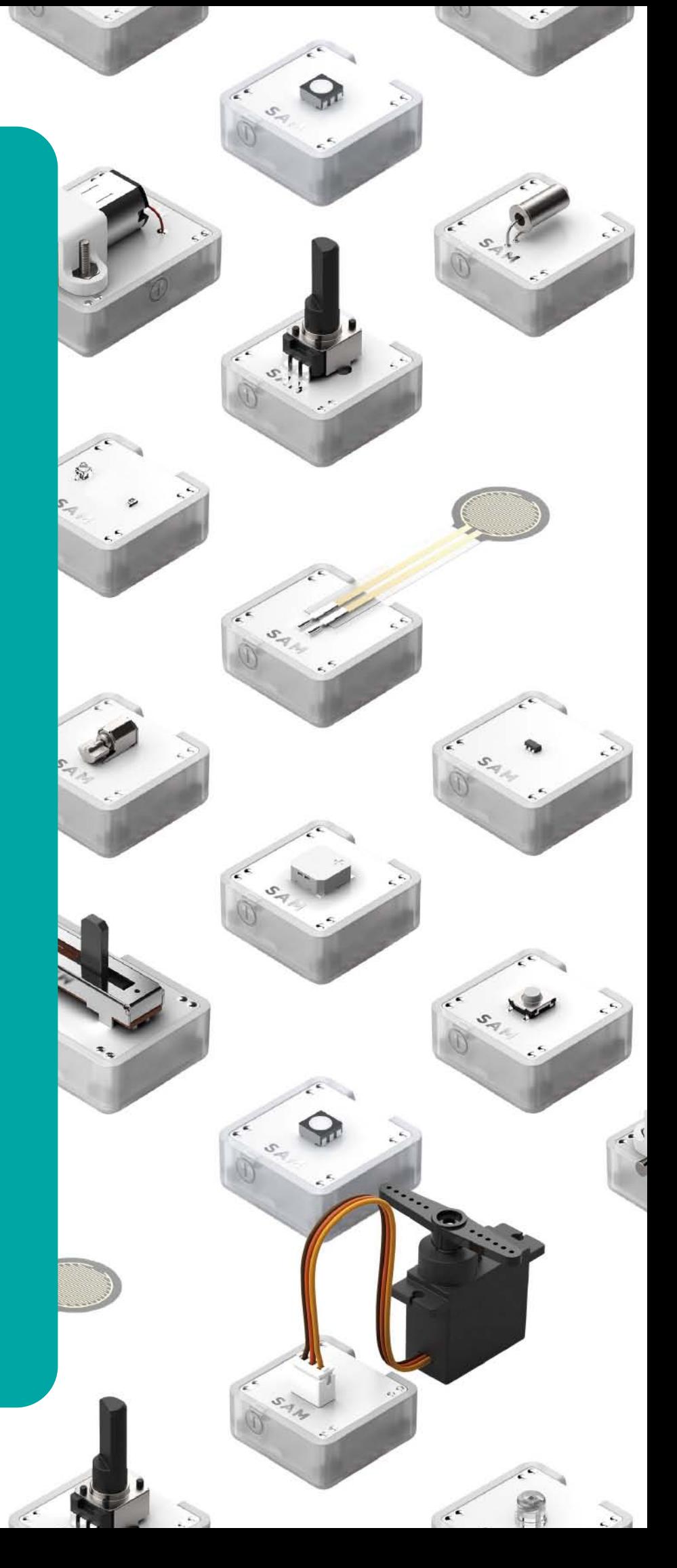

## Obsah

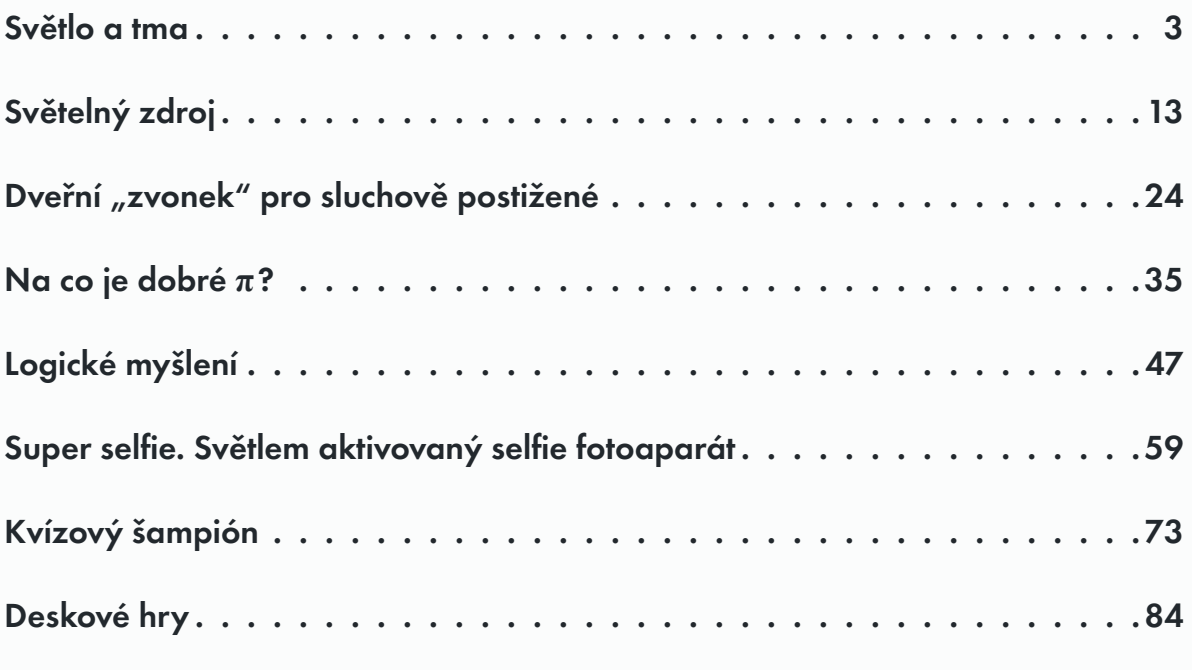

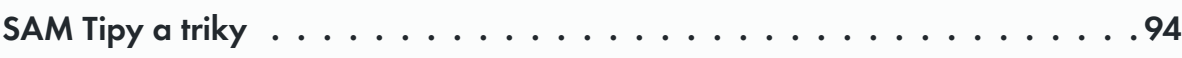

# <span id="page-2-0"></span>Světlo a tma

**informatika, projektování a technologie**

## Klíčové informace

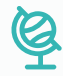

### **vzdělávací oblasti**

Informační a komunikační technologie, Matematika a její aplikace, Člověk a příroda, Člověk a svět práce.

### **digitální kompetence**

Informační a datová gramotnost, komunikace.

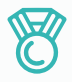

### **výstupy**

- Zachycovat a zaznamenávat data v průběhu času.
- Využít automatizací k provádění opakujících se úkolů.
- Pracovat týmově a spolupracovat při řešení problémů.
- Reflektovat a přezkoumat proces, svůj výsledek a výsledek svých vrstevníků.

同

### **DOPORUČENÉ PŘEDCHOZÍ ZNALOSTI**

and a series of the series of the

Základní pochopení principu programování a skládání SAM bloků použitých v projektu.

### **velikost skupiny**

3–4 studenti

### **POŽADOVANÝ ČAS**

Tento projekt trvá přes dvě vyučovací hodiny, protože během první hodiny se nastaví program, poté se zařízení ponechá pracovat přes noc a v další hodině se přezkoumají výsledky.

### **Hodina č. 1:**

Představení konceptu: 5 minut Fáze aktivity: 20–30 minut Rozšiřující aktivity: 5 minut Reflexe a diskuse: 5 minut

### **Hodina č. 2:**

Úvod a rekapitulace: 5 minut Sběr a analýza dat: 20 minut Prezentace výsledků: 10 minut Rozšiřující aktivity: 5 minut Reflexe a diskuse: 5 minut

### **Cíle výuky**

Viz Uspořádání kurikula (následující stránka).

### **požadované materiály**

- Aplikace SAM Space Education.
- 1 SAM sada.

## Uspořádání kurikula

### **Rozvoj informatických a digitálních kompetencí:**

Informační a datová gramotnost, Technologické kompetence, Řešení problémů.

Během aktivity žáci konstruují samočinné zařízení sběru dat ze senzorů SAMlabs. Naprogramují je tak, aby v pevně stanovených intervalech změřilo světelnou intenzitu (tma / denní světlo) a následně vyhodnotí její časový vývoj přes celý den.

### **Žáci by měli v projektu:**

- Navrhovat, používat a vyhodnocovat výpočetní abstrakce, které monitorují stav a chování reálných fyzikálních systémů.
- Realizovat tvůrčí činnost, výběr, používání a kombinaci různých aplikací, s použitím množství zařízení, k dosažení náročných cílů, včetně sběru a analýzy dat a uspokojování potřeb výzkumu.
- Vytvářet, revidovat a jiným způsobem využívat digitální výtvory pro daný úkol, s důrazem na důvěryhodnost, design a použitelnost.
- Volit a správně používat soubor senzorů a aktorů vhodných pro realizaci projektu.
- Chápat roli ICT, Bluetooth konektivity bloků SAMlabs, funkce hardware.
- Orientovat se v software SAMlabs, chápat vývojový diagram při algoritmizaci a programování úlohy.
- Identifikovat a vyřešit problémy projektu a pochopit, jak je přeformulovat.
- Vypracovat specifikace úlohy a navrhnout její zlepšení v různých situacích.
- Aplikovat výpočetní techniku (tablet či PC) a použít elektroniku systému SAMlabs k práci se vstupy (senzory) a výstupy (aktory) pomocí programovatelných komponent.

### **Využití digitálních technologií ve výuce a rozvoj oborových kompetencí dalších vzdělávacích oblastí:**

Fyzika, Přírodopis, Zeměpis, Matematika, Člověk a svět práce, Environmentální výchova, Etika.

Tato úloha by mohla být vhodně doplněna měřením pomocí systémů, které jsou pro sběr a vyhodnocování dat primárně určeny. Například vedle zkonstruovaného detektoru světelné intenzity mohou žáci umístit senzor světla PASCO s nastaveným vzdáleným sběrem dat. Oba získané datové sety pak mohou žáci v rámci analýzy porovnat.

### **Žáci by měli v projektu:**

- Porozumět jednoduchému programování samočinného sběru dat.
- Porozumět základům datové analýzy nad souborem informací, které sami získají.
- Pochopit řadu způsobů, jak bezpečně, ohleduplně a zodpovědně využívat technologie, včetně ochrany online identity a soukromí; rozpoznat nepřijatelný obsah, kontakt a chování a vědět, jak nahlásit své znepokojení. (Hranice, kde sběr dat může začít narušovat soukromí. Nakládání s digitálními fotografiemi, práva k jejich pořizování a publikování, ochrana osobních údajů.)

### **Další rozvíjené klíčové kompetence dle RVP:**

- Kompetence k učení (žák volí metody a strategie řešení problému – řídí si proces učení).
- Kompetence k řešení problémů (badatelství a technologický STEAM proces).
- Kompetence komunikativní, kompetence sociální a personální (práce ve skupině, spolupráce, rozdělení rolí), kompetence pracovní (žák dodržuje vymezená pravidla, získané znalosti a zkušenosti využívá k vlastnímu rozvoji).

## před hodinou **Přehled**

Tento projekt se zaměřuje na navrhování a vytváření flexibilního záznamového systému s využitím řady SAM bloků, které zautomatizují proces zaznamenávání intenzity světla přes noc tak, aby bylo možné sledovat světelnost za úsvitu a za soumraku. Systém bude nastaven tak, aby každých 15 minut provedl měření, aby bylo možné prozkoumat údaje a prezentovat je různými způsoby.

### **Studenti:**

- Přijdou s hypotézou ohledně toho, jaké výsledky očekávají.
- Navrhnou a sestaví automatizovaný systém, který bude zaznamenávat světelnost.
- Přezkoumají získané údaje a předloží své závěry.

Níže je uveden příklad toho, jak by mohla vypadat aplikace SAM Space.

*Poznámka: Protože SAM Space necháme zaznamenávat data po celou noc, doporučujeme připojit detektor k napájecímu zdroji. Tím zajistíme, že se baterie nevyčerpá před koncem projektu.*

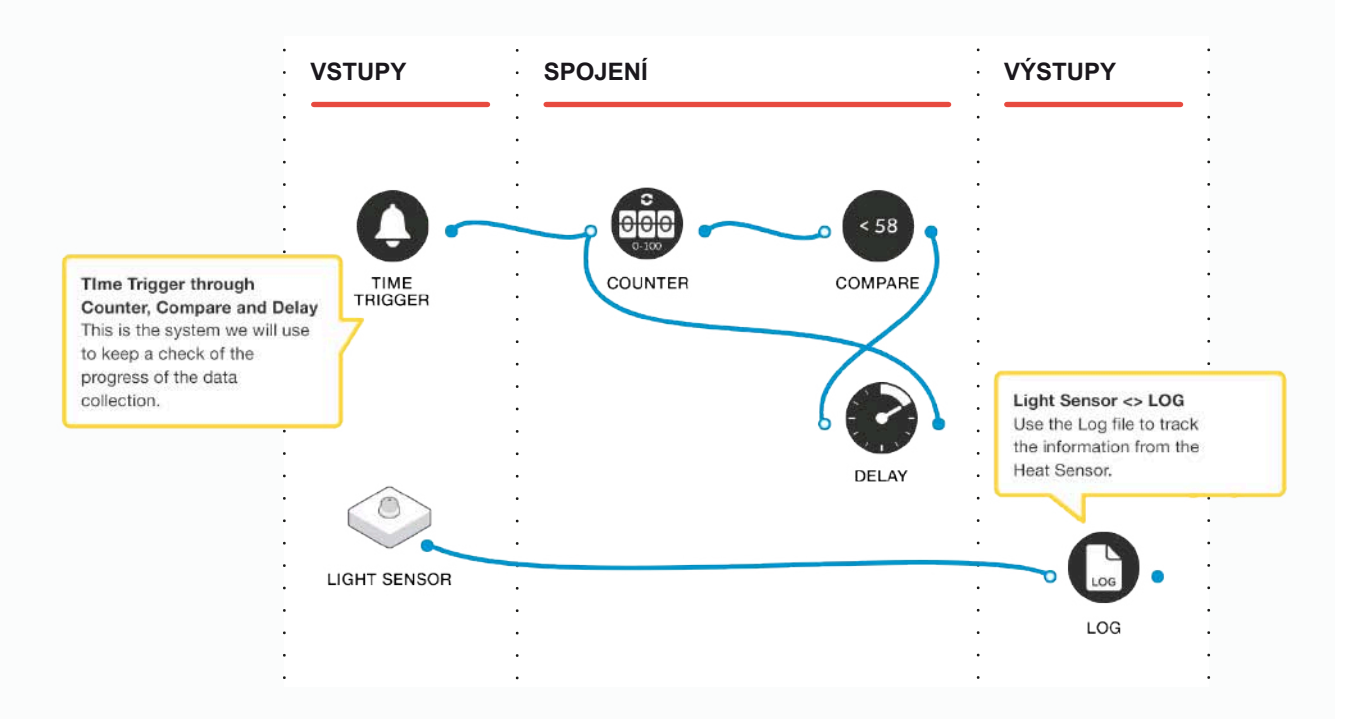

před hodinou

## 02 Závěrečný kontrolní seznam

Následující seznam obsahuje vše, co potřebujete k přípravě SAM Laboratoře před zahájením projektu. Pečlivě si přečtěte jednotlivé části, abyste měli jistotu, že se v hodině nevyskytnou problémy.

### **STÁHNNĚTE SI APLIKACI** ∩

Aplikaci SAM Education pro OSX a Windows si můžete stáhnout na **https://www.samlabs.com/app**.

### **PŘIHLÁŠENÍ DO SAM**

Pokud ještě nemáte SAM účet, vytvořte si ho. SAM účty jsou zdarma a umožňují vám ukládat výstupy do cloudového úložiště a později je stahovat a upravovat, dokonce je můžete sdílet s ostatními.

### **NABIJTE VAŠE SAM BLOKY**

I když se bloky mohou používat, když jsou připojeny, byly navrženy jako dobíjecí zařízení, která se mohou používat poměrně daleko od vašeho systému nebo v místech, kde je nelze připojit ke zdroji. Plné nabití bloků se indikuje změnou barvy diody z červené na zelenou.

**Šikovný tip:** V aplikaci SAM Space můžete kliknout na blok, abyste viděli, kolik energie v něm ještě zbývá.

### **DOPLŇUJÍCÍ ZDROJE**  $\cap$

Pro SAM podporu **https://www.samlabs.com/support**.

**1**

**2**

## během hodiny **03** Fáze aktivit

Vysvětlete studentům, že budou zkoumat, co se stane s intenzitou světla za úsvitu a za soumraku, a budou hledat nečekaně jasné období během noci. Postavíme automatizovaný systém, který nám pomůže zjistit další podrobnosti.

Co si myslíte, že se stane s intenzitou osvětlení v různých částech noci?

Napadá vás, co by mohlo způsobit nečekaně jasné časové úseky?

Proč potřebujeme vytvořit systém, který bude automaticky zaznamenávat intenzitu světla?

Poté, co studenti sdělili svá očekávání o tom, jak se intenzita světla mění přes noc,

můžeme přistoupit k práci se SAM bloky, které nám pomohou sledovat tyto dva faktory. Budeme pracovat s fotodetektorem.

Které vnější faktory mohou ovlivnit výsledky nasbírané detektorem?

Otevřete aplikaci SAM Space a představte studentům fotodetektorové bloky. Připojte blok k zapisovacímu bloku, který najdete v sekci funkce (behaviours). Zapisovací blok zapíše všechny hodnoty, které obdrží, do jednoduchého textového souboru.

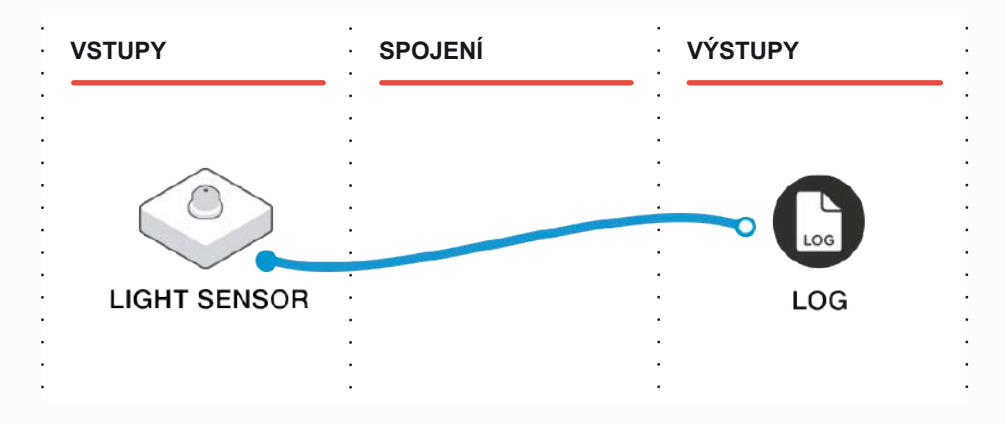

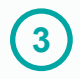

**4**

Dvojitým kliknutím na zapisovací blok můžete nastavit, jak často se budou zaznamenávat údaje z připojených detektorů. Požádejte studenty, aby zvážili, jak často je třeba odečítat dané údaje. Doporučujeme každých 15 minut. Tento parametr nastavte dvojitým kliknutím na zapisovací blok.

Jak často by se měly ukládat údaje z detektoru?

Jaké množství dat nasbíráte, pokud necháte přístroj zapnutý přes noc?

Lze to zvládnout?

Existuje dostatek údajů k vyvození využitelných závěrů?

Nyní chceme vytvořit systém, který nám umožní sledovat průběh sběru dat. Postavíme počítadlo, které bude počítat přes noc.

Ráno budeme díky hodnotě na počítadle schopni říci, že systém běžel celou noc. Přidejte následující SAM bloky a spojte je dohromady následujícím způsobem: **Časový spouštěč**, **Počítadlo**, **Porovnávací blok**, **Zpožďovací blok**.

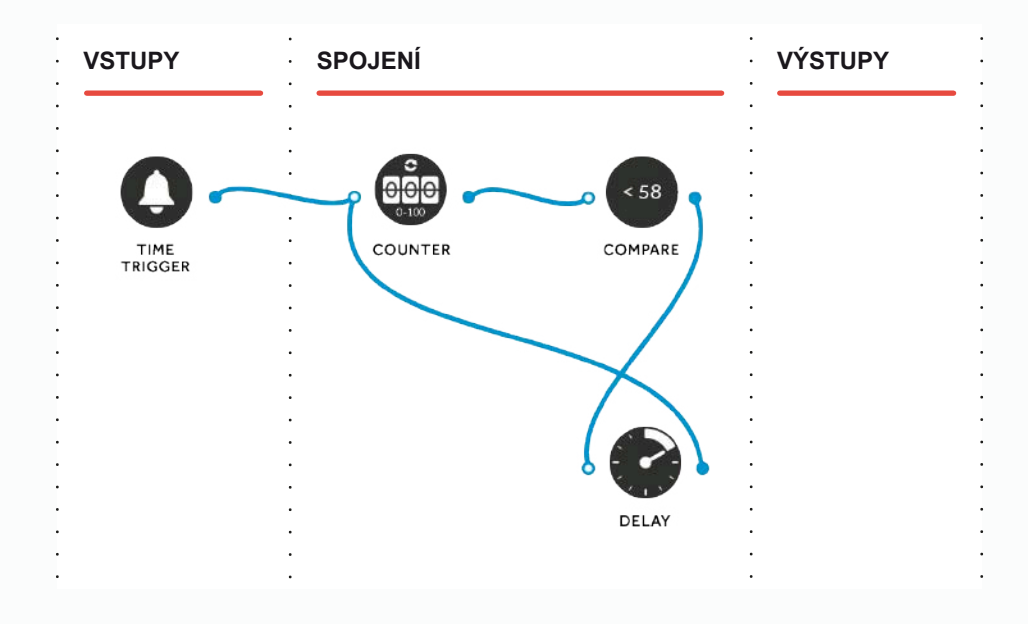

Parametry těchto bloků musíme upravit tak, aby počítadlo mohlo počítat až do určité hodnoty menší než 100 za přibližně 9 hodin a poté se zastavilo. Pokud počet překročí hodnotu 100, počítadlo se "vynuluje"! Parametry můžete nastavit dvojitým kliknutím na každý blok a odpovídajícím nastavením jejich hodnot.

Zpožďovací blok – nastavte čas zpoždění na 15 minut. Porovnávací blok – nastavte na hodnotu < 58 (níže vysvětlíme proč). Časový spouštěč – nastavte tak, aby začal hodinu před soumrakem.

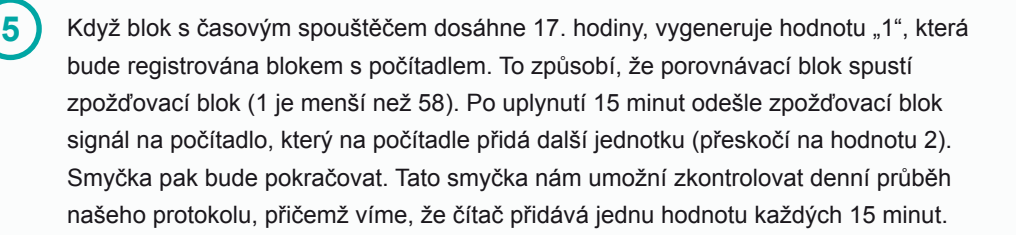

Hodnotu < 58 nastavíme tak, aby se počítadlo zastavilo po dosažení čísla 58. Pokud blok počítá do 58 v 15minutových intervalech, stačí to asi na 14,5 hodiny. Pokud se na počítadle ráno objeví číslo "58", pak víme, že systém běžel správně celou noc.

Na základě časových intervalů pro záznam dat – jaké hodnoty potřebujete nastavit v parametrech, tak aby se data zaznamenávala po celou noc?

*Poznámka: Jak jsme již dříve naznačili, je dobré zajistit, aby byl snímač připojen k napájecímu zdroji, aby vydržel celou noc. Stejně tak musí být k napájecímu zdroji připojen počítač a všechny možnosti úspory energie, které by mohly přepnout počítač do "spánkového režimu", je třeba zakázat.*

Blok fotodetektoru může být přes noc umístěn na vhodném místě. Umístění do červeného ovladače ve studentské sadě vám ráno usnadní jeho nalezení!

Ráno použijte kontextové okno konfigurace zapisovacího bloku pro odeslání údajů e-mailem ve formátu CSV (hodnoty oddělené čárkami). Tento soubor by se měl otevřít ve většině tabulkových procesorů, například v aplikaci Microsoft Excel, aby bylo možné zobrazit a analyzovat data.

Existuje korelace mezi údaji zaznamenanými z fotodetektoru a časy zaznamenanými v souboru protokolu?

Je to tak, jak jste očekávali, nebo je to jinak?

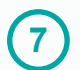

**6**

Požádejte studenty, aby své závěry prezentovali svým kolegům a diskutovali o nich.

během hodiny

04 Rozšiřující aktivity

Pokud nějaká skupina dokončí všechny úkoly, může dostat doplňující úkoly. Povzbuďte studenty, aby zvážili, jak prezentovat své údaje ve formě grafu, a požádejte je, aby přemýšleli o vizuálních způsobech zobrazení dat.

Existují jiné způsoby, jak byste tyto údaje mohli prezentovat?

Jak byste mohli zobrazit údaje z několika nocí vedle sebe v průběhu času, abyste snadněji zjistili korelace?

Dalo by se to nějak dále rozšířit?

Mohli bychom tento úkol zopakovat a rozmístit zapisovače do různých částí školy?

Jsou některé oblasti v noci světlejší než jiné?

Čím to může být?

### **záznam jejich práce**

Ujistěte se, že studenti dokončili všechny své úkoly, zapsali si své myšlenky a řešení.

**Další možnosti:** Studenti vytvoří elektronickou knihu / plakát / video atd., na kterých vysvětlí, co dělali.

 $\ddot{\phantom{a}}$  $\overline{a}$  $\ddot{\phantom{0}}$  $\ddot{\phantom{a}}$  $\ddot{\phantom{a}}$  $\ddot{\phantom{0}}$ .

# <span id="page-12-0"></span>Světelný zdroj

**INFORMATIKA, PROJEKTOVÁNÍ** A TECHNOLOGIE, PŘÍRODNÍ VĚDY

## Klíčové informace

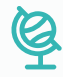

### **vzdělávací oblasti**

Informační a komunikační technologie, Matematika a její aplikace, Člověk a příroda, Člověk a svět práce.

### **digitální kompetence**

Informační a datová gramotnost, komunikace.

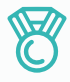

### **výstupy**

- Vytvořit variabilní zdroj dat s automatizací.
- Zachytit a zaznamenávat data v průběhu času.
- Rozvíjet týmovou práci a spolupráci při řešení problémů.

a caracteristic and a caracteristic and a caracteristic and

- Reflektovat a přezkoumat proces, svůj výsledek a výsledek svých vrstevníků.

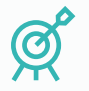

### **Cíle výuky**

Viz Uspořádání kurikula (následující stránka).

## 同

### **DOPORUČENÉ PŘEDCHOZÍ ZNALOSTI**

and the state of the state of the state of the state of the state of the state of the state of the state of the

Základní pochopení principu programování a skládání SAM bloků použitých v projektu.

### **velikost skupiny**

3–4 studenti

### **POŽADOVANÝ ČAS**

### **Návrh na vyučovací hodinu:**

Představení koncepce: 5 minut Příprava aktivity: 5 minut Prozkoumání a úprava experimentu: 15 minut Prezentace výsledků: 10 minut Rozšiřující aktivity: 5 minut Reflexe a diskuse: 5 minut

a construction of the construction of the construction of the construction of the construction of the construction of the construction of the construction of the construction of the construction of the construction of the

### **požadované materiály**

- Aplikace SAM Space Education.
- 1 SAM sada.

## Uspořádání kurikula

### **Rozvoj informatických a digitálních kompetencí:**

Informační a datová gramotnost, Technologické kompetence, Řešení problémů.

Během aktivity žáci vytvoří variabilní světelný zdroj měnící svou barvu i intenzitu světla. Tento jim dále poslouží jako vlastní zdroj pro sběr a analýzu dat.

### **Žáci by měli v projektu:**

- Navrhovat, používat a vyhodnocovat výpočetní abstrakce, které modelují stav a chování jimi vytvořených technických systémů.
- Naprogramovat zdroj světla tak, aby byl barevně a intenzitou světla variabilní.
- Realizovat tvůrčí činnost, výběr, používání a kombinaci různých aplikací, s použitím množství zařízení, k dosažení náročných cílů, včetně sběru a analýzy dat a uspokojování potřeb známých uživatelů.
- Vytvářet, revidovat a jiným způsobem využívat digitální výtvory pro daný úkol, s důrazem na důvěryhodnost, design a použitelnost.
- Aplikovat výpočetní techniku (tablet či PC) a použít elektroniku systému SAMlabs k práci se vstupy (senzory) a výstupy (aktory), pomocí programovatelných komponent.
- Volit a správně používat soubor senzorů a aktorů vhodných pro realizaci projektu.
- Chápat roli ICT, Bluetooth konektivity bloků SAMlabs, funkce hardware.
- Orientovat se v software SAMlabs, chápat vývojový diagram při algoritmizaci a programování úlohy.
- Identifikovat a vyřešit problémy projektu a pochopit, jak je přeformulovat.
- Vypracovat specifikace úlohy a navrhnout její zlepšení v různých situacích.

### **Využití digitálních technologií ve výuce a rozvoj oborových kompetencí dalších vzdělávacích oblastí:**

Člověk a svět práce (technologie osvětlení, LED), Člověk a zdraví (vliv různých světelných zdrojů, vliv intenzity a barvy světla na lidské zdraví), Informační a komunikační technologie (algoritmizace světelných proměn, jejich měření a datová analýza).

### **Žáci by měli v projektu:**

- Pochopit řadu způsobů, jak bezpečně, ohleduplně a zodpovědně využívat technologie k vytyčeným cílům v projektu, včetně ochrany zdraví a soukromí.

### **Další rozvíjené klíčové kompetence dle RVP:**

- Kompetence k učení (žák volí metody a strategie řešení problému – řídí si proces učení).
- Kompetence k řešení problémů (badatelství a technologický STEAM proces).
- Kompetence komunikativní, kompetence sociální a personální (práce ve skupině, spolupráce, rozdělení rolí).
- Kompetence pracovní (žák dodržuje vymezená pravidla, získané znalosti a zkušenosti využívá k vlastnímu rozvoji).

## před hodinou **Přehled**

Během tohoto projektu studenti zkoumají vytvoření zdroje dat a soustředí se na jeho testování a úpravy testovacího prostředí, které by mohly ovlivnit výsledky.

Vytvoří měnící se zdroj světla, který může být automatizován, aby v pravidelných intervalech zvyšoval jas. Budou také používat fotodetektor pro měření intenzity osvětlení a její změny v průběhu času, včetně měření a zaznamenávání dat. Studenti budou mít také možnost prozkoumat práci se světlem v různých podmínkách a posoudit, jak toto ovlivňuje zaznamenaná data.

### **Studenti:**

- Vytvoří hypotézu, jaké výsledky mohou očekávat.
- Navrhnou a postaví systém ke zvýšení intenzity světla a zapisování výsledků.
- Přezkoumají získané údaje.
- Prezentují svá zjištění.

Níže je uveden příklad toho, jak by mohlo vypadat finální řešení.

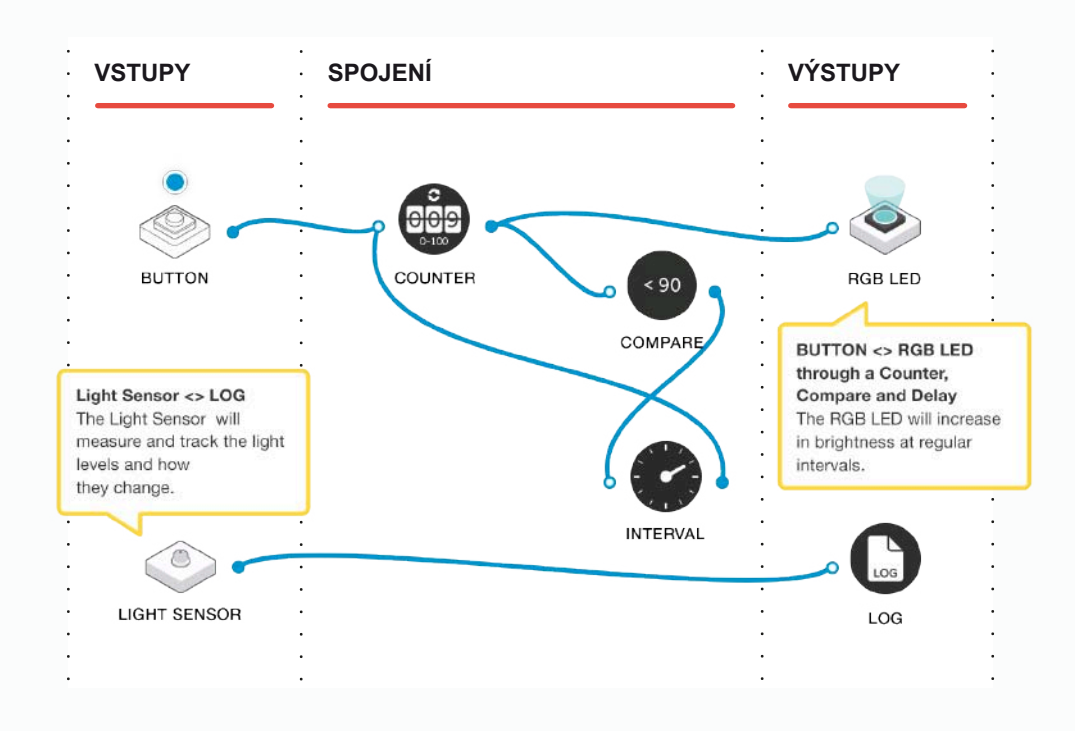

před hodinou

## 02 Závěrečný kontrolní seznam

Následující seznam obsahuje vše, co potřebujete k přípravě SAM Laboratoře před zahájením projektu. Pečlivě si přečtěte jednotlivé části, abyste měli jistotu, že se v hodině nevyskytnou problémy.

### **STÁHNNĚTE SI APLIKACI** ∩

Aplikaci SAM Education pro OSX a Windows si můžete stáhnout na **https://www.samlabs.com/app**.

### **PŘIHLÁŠENÍ DO SAM**

Pokud ještě nemáte SAM účet, vytvořte si ho. SAM účty jsou zdarma a umožňují vám ukládat výstupy do cloudového úložiště a později je stahovat a upravovat, dokonce je můžete sdílet s ostatními.

### **NABIJTE VAŠE SAM BLOKY**

I když se bloky mohou používat, když jsou připojeny, byly navrženy jako dobíjecí zařízení, která se mohou používat poměrně daleko od vašeho systému nebo v místech, kde je nelze připojit ke zdroji. Plné nabití bloků se indikuje změnou barvy diody z červené na zelenou.

**Šikovný tip:** V aplikaci SAM Space můžete kliknout na blok, abyste viděli, kolik energie v něm ještě zbývá.

### **DOPLŇUJÍCÍ ZDROJE**  $\cap$

Pro SAM podporu **https://www.samlabs.com/support**.

**1**

**2**

## během hodiny 03 Fáze aktivit

Vysvětlete studentům, že během tohoto experimentu budou vytvářet variabilní světelný zdroj, aby vytvořili kontrolovatelné prostředí. Světlo bude po určitou dobu procházet sekvencí od velmi tmavé až po velmi jasnou. Studenti rovněž postaví přístroj na testování jasnosti světla a zaznamenávání dat za různých podmínek.

Proč je důležité mít k dispozici automatizované prostředí pro měření dat? Jak to může být užitečné při zkoumání různých podmínek nebo prostředí? Jaký druh věcí by mohl měnit jas okolního světla?

Jakmile studenti pochopí, proč je důležité vést tento experiment řízeným způsobem, aby nastavení zůstalo konstantní při měnících se podmínkách nebo prostředí, můžeme začít stavět v SAM Space. Otevřete SAM Space a představte studentům následující bloky:

- Tlačítko (virtuální, pokud nemáte k dispozici fyzické; viz Tipy a triky).
- RGB LED.
- Fotodetektor.

Ujistěte se, že každý blok je spárován s počítačem.

Musíme vytvořit automatizovaný systém, který bude řídit jas pomocí RGB LED. K tomu budeme potřebovat další tři bloky:

- Počítadlo.
- Porovnávací blok, se srovnáváním nastaveným na "< 90".
- Zpožďovací blok, se zpožděním 5 sekund.

Připojte je k sobě, jak je uvedeno na obrázku níže. To nám umožní stisknout blok s tlačítkem, čímž systém automaticky zvýší intenzitu RGB LED.

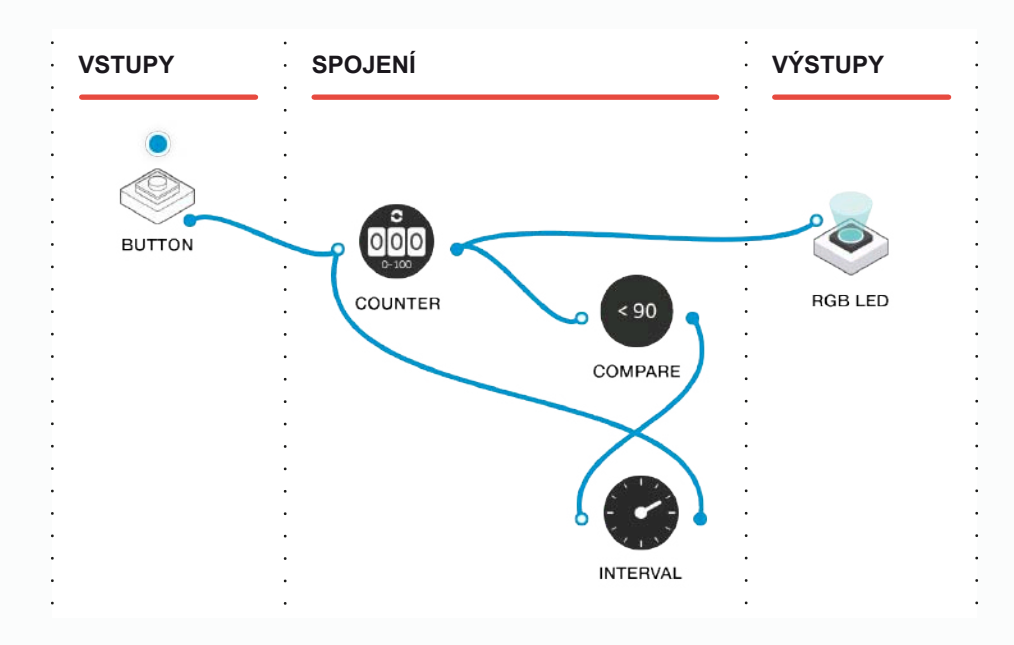

Stisknutím tlačítka zvýšíte hodnotu na počítadle. Hodnota čítače (nyní 1) se následně odešle na RGB LED diodu, která se velmi tlumeně rozsvítí.

**3**

**4**

I když můžete stisknout tlačítko pro další zvýšení hodnoty na počítadle (a tím i jasu), systém to nyní provede automaticky.

Hodnota na počítadle se odesílá do porovnávacího bloku. Je-li menší než 90, porovnávací blok ji předá intervalovému bloku. Dokud intervalový blok přijímá impulzy, bude každých 5 sekund pokračovat ve zvyšování hodnoty na počítadle. Tím stoupá hodnota na počítadle (a zvyšuje se intenzita osvětlení) a celá smyčka běží tak dlouho, až počítadlo dosáhne hodnoty 90. V tomto okamžiku porovnávací blok přestane přeposílat hodnotu na intervalový blok, LED se přestane rozjasňovat a počítadlo se nebude aktualizovat. Smyčka tím skončí.

Nyní musíme přidat fotodetektorový blok pro zachycování intenzity světla a zaznamenávání dat. Připojte bloky jako na obrázku níže:

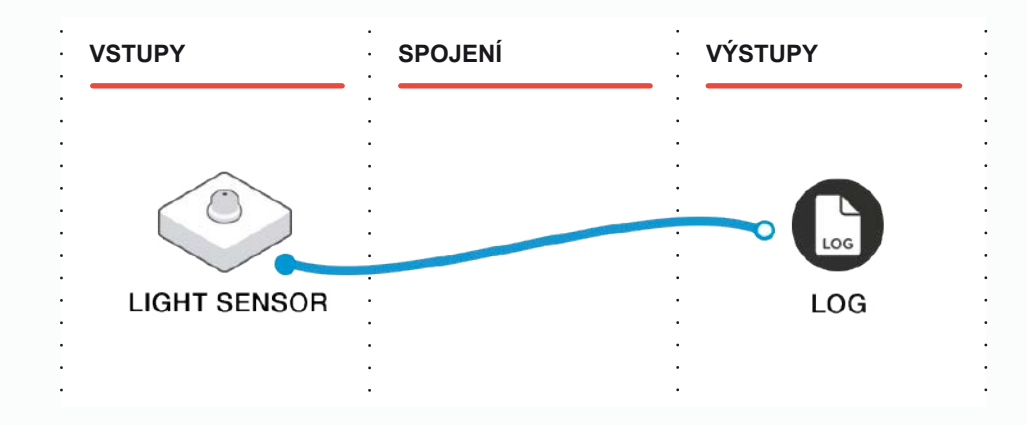

**5**

**6**

**7**

Dvakrát klikněte na zapisovací blok, abyste upravili parametry a nastavili je tak, aby se údaje zaznamenávaly každých 5 sekund, což by mělo odpovídat změnám jasu RGB LED.

Pomocí červeného držáku kontrolních prvků v sadě upevněte RGB LED blok a blok fotodetektoru naproti sobě. Začněte s těmito dvěma bloky ve vzdálenosti asi 2 cm od sebe. Stisknutím tlačítka spustíte automatickou smyčku a senzor RGB by se měl rozsvítit. Na obrazovce uvidíte, že fotodetektor poskytuje číselné hodnoty, které korelují s jasem RGB LED. Dvojité kliknutí na blok protokolu umožní studentům poslat si data e-mailem jako CSV formát (hodnoty oddělené čárkami), který by se měl dát snadno otevřít v libovolném tabulkovém procesoru, například v aplikaci Microsoft Excel.

Požádejte studenty, aby si prohlédli a přezkoumali naměřené údaje.

Shodují se údaje s očekáváním (tj. zvýšila se hodnota naměřená fotodetektorem, když se rozjasnila RGB LED dioda)?

Jak můžete tyto údaje prezentovat snadno čitelným způsobem?

Veďte studenty, aby experimenty několikrát opakovali, ale měňte vzdálenosti mezi blokem fotodetektoru a RGB LED blokem. Studenti toto musí logicky naplánovat a vždy změřit vzdálenosti, aby byly záznamy správné.

Co se stalo s intenzitou světla, když se zvětšovala vzdálenost mezi bloky? Máme pro tyto změny nějaké vysvětlení?

Jakou část může v experimentu hrát okolní světlo?

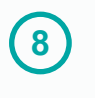

Požádejte studenty, aby zvážili, jak zajistit kontrolu nad prostředím, ve kterém se experiment provádí, což by mohlo vysvětlit případné nesrovnalosti v zaznamenávaných datech.

Jak byste mohli dále kontrolovat prostředí, abyste zajistili, že výsledky testů budou srovnatelné?

Mohli byste zajistit pokaždé stejné podmínky, bez ohledu na okolní světlo v místnosti?

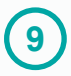

Požádejte studenty, aby svá zjištění prezentovali spolužákům a diskutovali o nich. To může zahrnovat vytvoření grafického znázornění zaznamenaných údajů.

Co byste mohli udělat pro další rozvoj prostředí, ve kterém probíhá váš experiment?

Jak by to mělo pomoci výsledkům?

## během hodiny 04 Rozšiřující aktivity

Uložte studentům úkol, aby přemýšleli o různých podmínkách prostředí pro provádění experimentu. Určitě již zvážili umístění bloků v uzavřeném tmavém prostředí, jako je například kartonová krabice, ale jaké další věci, které by mohly změnit výsledky, mohou zkusit?

Při změně velikosti kartonové krabice – vede velký prostor k odlišným výsledkům než velmi malý uzavřený prostor?

A co barva uvnitř krabice? Dokáže bílá krabička ovlivnit výsledky jinak než černá?

A co umístění kusů barevných průhledných plastů (filtrů) před RGB LED?

Můžete změnit prostředí ještě jiným způsobem?

Dalo by se to ještě rozšířit?

Mohli bychom měřit různé zdroje světla?

Co se stane, když použijeme dvě RGB LED diody?

Mohli bychom měřit světlo v jiných oblastech místo vytváření vlastního světelného zdroje?

Jaké je okolní světlo v místnostech, ve kterých pracujeme, a mění se přes den?

### **POUŽITÍ V PRAXI**

Pochopení potřeby vytvářet experimenty v řízených prostředích je základem mnoha disciplín. Schopnost přesně zaznamenávat data pomáhá při navrhování a testování výrobků.

### **záznam jejich práce**

Ujistěte se, že studenti dokončili všechny své úkoly, zaznamenali své nápady a řešení.

**Další možnosti:** Studenti vytvoří elektronickou knihu / plakát / video atd., na kterých vysvětlí, co dělali.

 $\ddot{\phantom{a}}$  $\overline{a}$  $\ddot{\phantom{0}}$  $\ddot{\phantom{a}}$  $\ddot{\phantom{a}}$  $\ddot{\phantom{0}}$ .

# <span id="page-23-0"></span>Dveřní "zvonek" pro sluchově postižené

**INFORMATIKA, PROJEKTOVÁNÍ** A TECHNOLOGIE, PŘÍRODNÍ VĚDY

## Klíčové informace

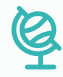

### **vzdělávací oblasti**

Informační a komunikační technologie, Matematika a její aplikace, Člověk a příroda, Člověk a svět práce.

### **digitální kompetence**

Informační a datová gramotnost, komunikace.

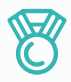

### **výstupy**

- Vytvořit systém pro ovládání světla a zvuku.
- Pochopit použití funkce zpoždění pro řízení časování a výstupů.

- Rozvíjet týmovou práci a spolupráci při řešení problémů.
- Reflektovat a přezkoumat proces tvorby, svůj výsledek a výsledek svých vrstevníků.

## 同

### **DOPORUČENÉ PŘEDCHOZÍ ZNALOSTI**

and the state of the state of the state of the state of the state of the state of the state of the state of the

Základní pochopení principu programování a skládání SAM bloků použitých v projektu.

### **velikost skupiny**

3–4 studenti

### **POŽADOVANÝ ČAS**

*Poznámka: Toto je první část projektu složeného ze dvou částí. Jedna přechází do druhé, ale mohou se vyučovat jako samostatné jednotky. Časování je přibližné, závisí na času, který se věnuje každé fázi, a zkušenostech studentů.*

**Návrh na první vyučovací hodinu:**

Představení myšlenky: 5 minut.

Nastavení aktivit: 20 minut.

Přezkoumejte a upravte experiment: 10 minut.

Rozšiřující aktivity: 5 minut.

Reflexe a diskuse: 5 minut.

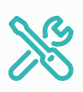

### **požadované materiály**

- Aplikace SAM Space Education.
- 1 SAM sada.

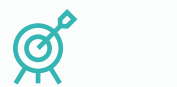

### **Cíle výuky**

Viz Uspořádání kurikula (následující stránka).

## Uspořádání kurikula

### **Rozvoj informatických a digitálních kompetencí:**

Informační a datová gramotnost, Technologické kompetence, Řešení problémů.

Během aktivity žáci vytvářejí dveřní zvonek, který dává signál zvukový i vizuální.

### **Žáci by měli v projektu:**

- Navrhovat, používat a vyhodnocovat výpočetní abstrakce, které modelují stav a chování reálných fyzikálních systémů.
- Realizovat tvůrčí činnost, výběr, používání a kombinaci různých aplikací, s použitím množství zařízení, k dosažení náročných cílů, včetně sběru a analýzy dat a uspokojování potřeb známých uživatelů.
- Vytvářet, revidovat a jiným způsobem využívat digitální výtvory pro daný úkol, s důrazem na důvěryhodnost, design a použitelnost.
- Volit a správně používat soubor senzorů a aktorů vhodných pro realizaci zvonku.
- Chápat roli ICT, Bluetooth konektivity bloků SAMlabs, funkce hardware.
- Orientovat se v software SAMlabs, chápat vývojový diagram při algoritmizaci a programování úlohy.
- Identifikovat a vyřešit problémy projektu a pochopit, jak je přeformulovat.
- Vypracovat specifikace úlohy a navrhnout její zlepšení v různých situacích.
- Aplikovat výpočetní techniku (tablet či PC) a použít elektroniku systému SAMlabs k práci se vstupy (senzory) a výstupy (aktory) pomocí programovatelných komponent.

### **Využití digitálních technologií ve výuce a rozvoj oborových kompetencí dalších vzdělávacích oblastí:**

Přírodní vědy, Matematika, Výchova ke zdraví, Osobnostní a sociální výchova.

### **Žáci by měli v projektu:**

- Vytvořit takový koncept dveřního zvonku, který pomůže sluchově postiženým spoluobčanům.
- Žáci by si z projektu mj. měli odnést poznání, že technologie mohou pomáhat lidem s handicapem. Tento poznatek může být v úloze rozvíjen uvedením dalších návrhů na podobná zařízení a technologické kompenzační pomůcky.

### **Další rozvíjené klíčové kompetence dle RVP:**

- Kompetence k učení (žák volí metody a strategie řešení problému – řídí si proces učení).
- Kompetence k řešení problémů (badatelství a technologický STEAM proces).
- Kompetence sociální a personální (práce ve skupině, spolupráce, rozdělení rolí, žák se učí vnímat potřeby druhých), kompetence komunikativní (komunikuje své výstupy či potřeby).
- Kompetence pracovní (žák dodržuje vymezená pravidla, získané znalosti a zkušenosti využívá k vlastnímu rozvoji).

## před hodinou **Přehled**

V tomto projektu budou studenti zkoumat a pokoušet se vyřešit problém, který mohou mít sluchově postižení. Tradiční dveřní zvonky neodpovídají potřebám všech aspektů naší společnosti, takže potřebujeme vytvořit systém, který bude obsahovat vedle upozornění zvukového také vizuální upozornění.

### **Studenti mají:**

- Plánovat požadavky pro takový systém.
- Navrhovat systém, který bude fungovat jako zvukové a vizuální oznamovací zařízení.
- Případně vymyslet jeho další použití v domácnosti.

Příklad dokončeného projektu může vypadat takto:

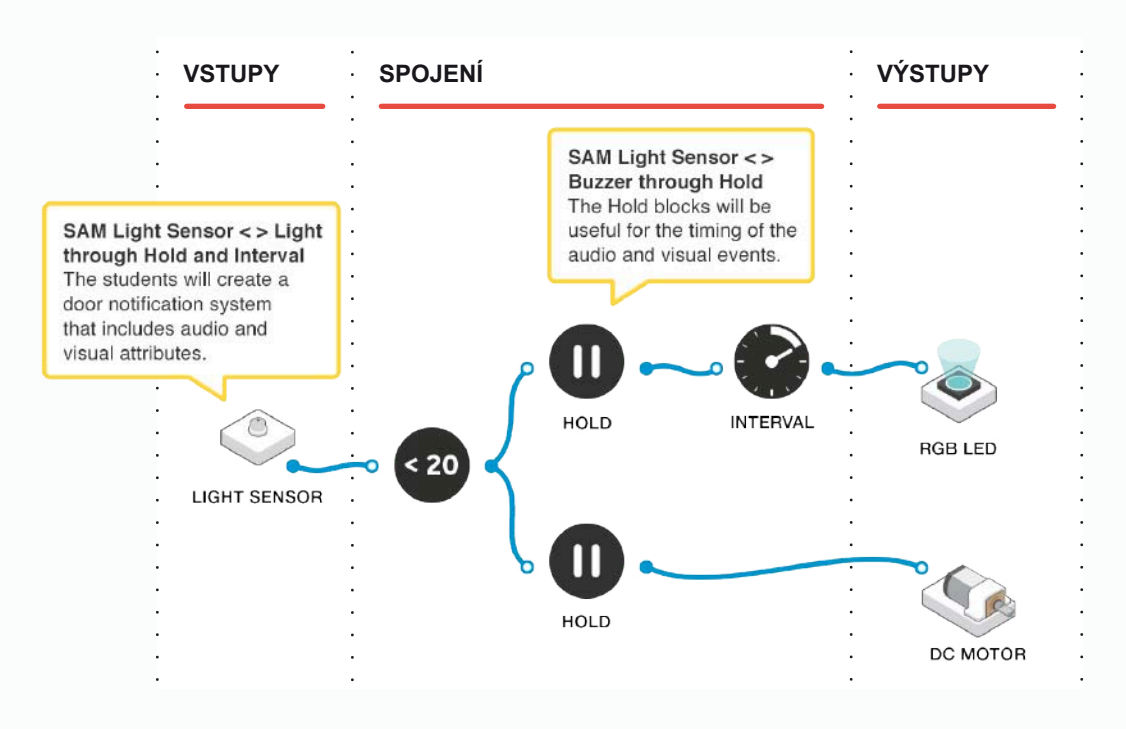

před hodinou

## 02 Závěrečný kontrolní seznam

Následující seznam obsahuje vše, co potřebujete k přípravě SAM Laboratoře před zahájením projektu. Pečlivě si přečtěte jednotlivé části, abyste měli jistotu, že se v hodině nevyskytnou problémy.

### **STÁHNNĚTE SI APLIKACI** ∩

Aplikaci SAM Education pro OSX a Windows si můžete stáhnout na **https://www.samlabs.com/app**.

### **PŘIHLÁŠENÍ DO SAM**

Pokud ještě nemáte SAM účet, vytvořte si ho. SAM účty jsou zdarma a umožňují vám ukládat výstupy do cloudového úložiště a později je stahovat a upravovat, dokonce je můžete sdílet s ostatními.

### **NABIJTE VAŠE SAM BLOKY**

I když se bloky mohou používat, když jsou připojeny, byly navrženy jako dobíjecí zařízení, která se mohou používat poměrně daleko od vašeho systému nebo v místech, kde je nelze připojit ke zdroji. Plné nabití bloků se indikuje změnou barvy diody z červené na zelenou.

**Šikovný tip:** V aplikaci SAM Space můžete kliknout na blok, abyste viděli, kolik energie v něm ještě zbývá.

### **DOPLŇUJÍCÍ ZDROJE**  $\cap$

Pro SAM podporu **https://www.samlabs.com/support**.

**1**

**2**

**3**

## během hodiny 03 Fáze aktivit

Vysvětlete studentům, že budou vytvářet zařízení na podporu sluchově postižených lidí, kteří netuší, jestli někdo stojí u vchodových dveří. Zeptejte se, s jakými problémy se mohou setkat a jak by je vyřešili pomocí SAM bloků.

Jak obvykle poznáte, že u vchodových dveří stojí návštěva, a proč to může představovat problém u sluchově postižených? Jaká řešení můžete nabídnout?

Studenti si uvědomí, že stejně jako zvukový systém budou muset využít vizuální indikátor, který může být ve formě blikajícího světla. Otevřete aplikaci SAM Space a představte studentům následující bloky:

- Fotodetektor: chová se jako rukou aktivované tlačítko (viz Tipy a triky).
- Blok s motorkem na stejnosměrný proud: pro vytvoření bzučáku (viz Tipy a triky).
- RGB LED.

Ujistěte se, že každý blok je spárován s počítačem.

Chcete-li je ovládat, budete potřebovat další dva softwarové bloky:

- Zpožďovací.
- Intervalový.

Zadejte studentům, aby začali plánovat a vytvářet své systémy pomocí těchto bloků.

Jak chcete, aby bzučák zněl? Má zaznít jeden dlouhý zvuk, nebo více krátkých zvuků? A co RGB LED dioda – měla by blikat?

Chcete-li vytvořit řešení, přetáhněte fotodetektor a zpožďovací blok do SAM Space a propojte je dohromady. Nastavte fotodetektor do režimu tlačítka.

**4**

**5**

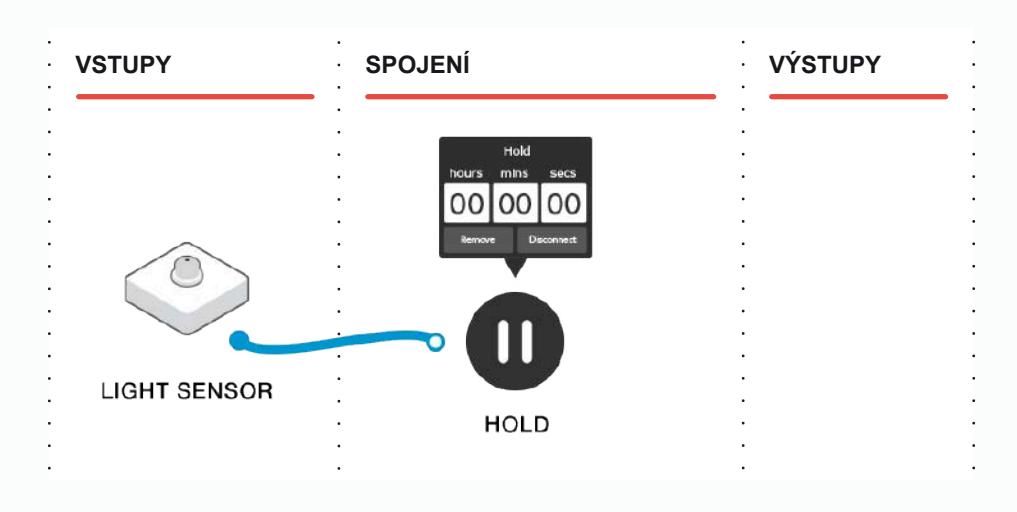

Upravte parametry zpožďovacího bloku a nastavte je na 10 sekund. Nyní, když se nad fotodetektor přiblíží ruka, zpožďovací blok pošle výstupní signál na předkonfigurovaných 10 sekund. Chcete-li změnit dobu, po kterou bude RGB LED svítit, změňte parametr na tomto zpožďovacím bloku.

Pokud nyní připojíme RGB LED na výstup zpožďovacího bloku, rozsvítí se po dobu 10 sekund při každém stisknutí fotodetektoru. Můžeme přidat další blok, díky kterému RGB LED dioda bliká místo toho, aby se pouze rozsvítila.

Přidejte intervalový blok do aplikace SAM Space a dvojitým kliknutím upravte parametry s nastavením 500 ms. Chcete-li změnit rychlost blikání RGB LED, experimentujte s různými nastaveními zpoždění. Zkuste například nastavit 1 sekundu.

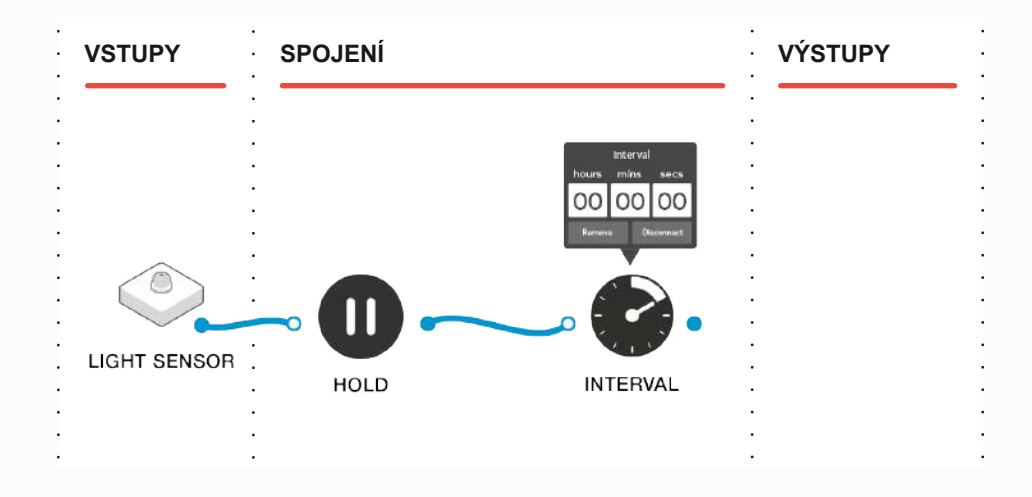

Nyní můžeme připojit RGB LED na konec této sekvence.

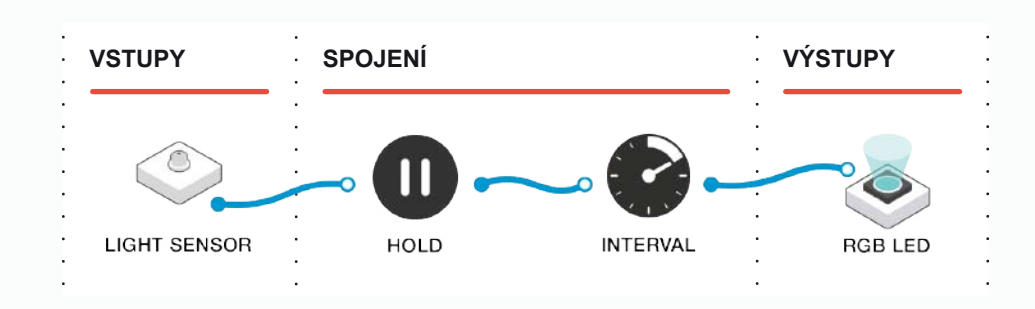

Dvojitým kliknutím na RGB LED se můžeme dostat ke změně parametrů a zde můžeme nastavit barvu světla.

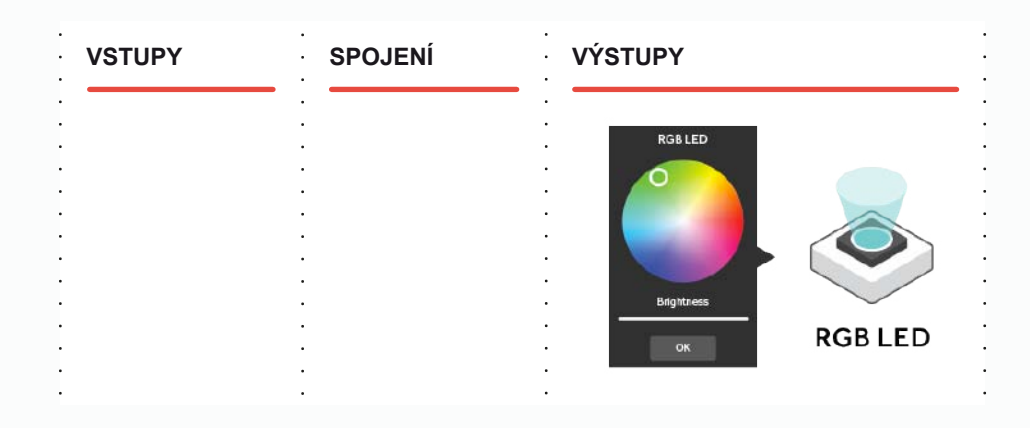

Už máme téměř hotovo! Teď potřebujeme doplnit náš bzučák (viz Tipy a triky). Stejně jako u RGB LED můžeme pomocí zpožďovacího bloku kontrolovat dobu, po kterou se motor točí.

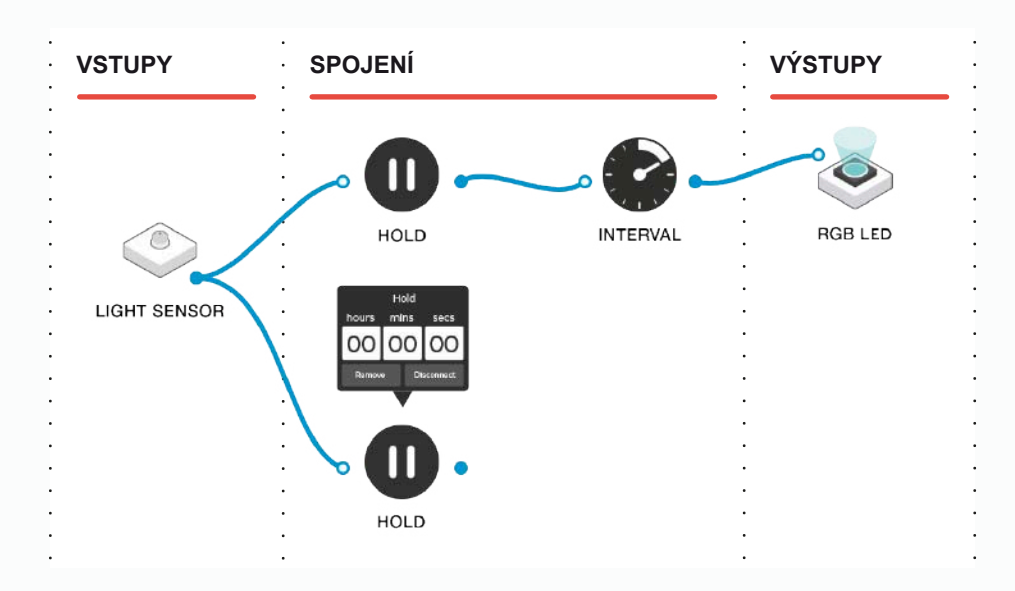

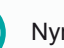

**6**

**7**

Dvakrát poklepejte na zpožďovací blok a nastavte parametry na 2 sekundy, což odpovídá době, po kterou se bude motor otáčet. Pokud chcete změnit dobu, po kterou se motor otáčí, upravte tento parametr.

Nakonec připojte blok s motorem ke zpožďovacímu bloku.

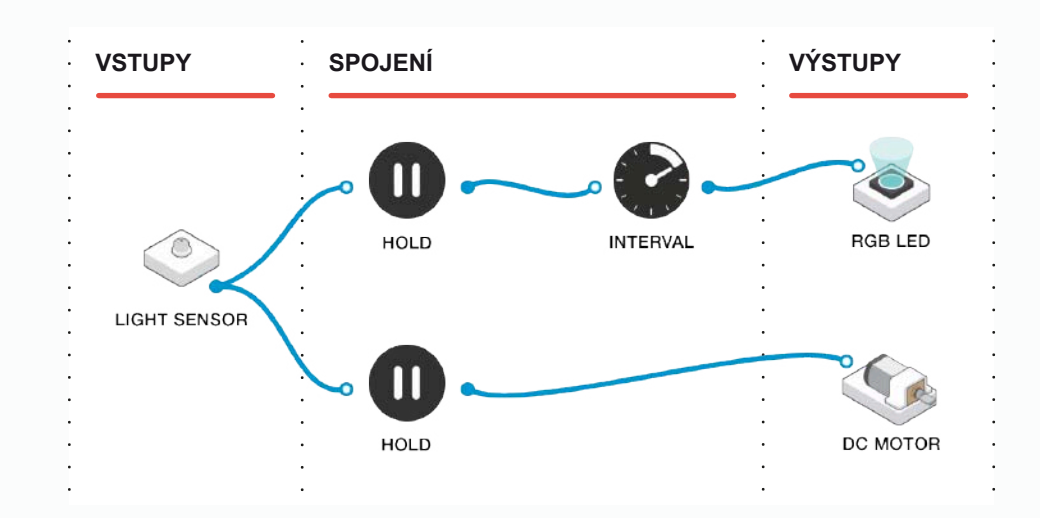

**3** Nyní jste připraveni vyzkoušet systém a podle potřeby upravit parametry.

Funguje to? Jaké problémy jste měli při navrhování tohoto systému? Co udělá změna parametrů? Je systém efektivnější nebo uživatelsky přívětivější?

Existuje něco, co můžete na systému změnit?

### během hodiny

04 Rozšiřující aktivity

Motivujte studenty, aby se dále zamysleli nad svým návrhem. Existují nějaké další SAM bloky, které bychom mohli použít v tomto systému, abychom zvýšili jeho funkčnost? Pokud máte přístup k SAM tlačítku, lze systém rozšířit o tlačítko, které stisknete pro deaktivaci bzučáku.

Existují jiné způsoby, jak by šlo systém dále rozvíjet nebo rozšířit?

Mohlo by to být dále rozšířeno?

Existují pro tento typ systému jiné způsoby využití v domácnosti?

Dal by se systém vyvinout i pro jiné účely, jako je například zabezpečení domácnosti?

### **POUŽITÍ V PRAXI**

Tento systém by se dal vyvinout, aby fungoval tak, jak byl zamýšlen, jako komerční produkt, sloužící jako dveřní ohlašovací systém pro sluchově postižené. Systém by se mohl dále vyvíjet pro další použití v domácnosti, jako je například zabezpečení domácnosti.

### **záznam jejich práce**

Ujistěte se, že studenti dokončili všechny své úkoly, zaznamenali své nápady a řešení.

 $\ddot{\phantom{a}}$  $\overline{a}$  $\ddot{\phantom{0}}$  $\ddot{\phantom{a}}$  $\ddot{\phantom{a}}$  $\ddot{\phantom{0}}$ .

# <span id="page-34-0"></span>Na co je dobré  $\pi$ ?

**INFORMATIKA, TECHNOLOGIE, MATEMATIKA** 

## Klíčové informace

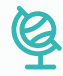

### **vzdělávací oblasti**

Informační a komunikační technologie, Matematika a její aplikace, Člověk a příroda, Člověk a svět práce.

### **digitální kompetence**

Informační a datová gramotnost, komunikace.

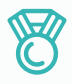

### **výstupy**

- Navrhnout autíčko a testovat ho s různými velikostmi kol.
- Vytvořit kontrolované zkušební podmínky pomocí kódování.
- Porozumět, k čemu lze prakticky využít výpočet obvodu kola.
- Porozumět, jaký vliv má obvod kola na ujetou vzdálenost.
- Rozvíjet týmovou práci a spolupráci při řešení problémů.
- Reflektovat a přezkoumat proces tvorby, svůj výsledek a výsledek svých vrstevníků.

and the contract of the contract of the

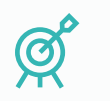

### **Cíle výuky**

Viz Uspořádání kurikula (následující stránka).

## 同

### **DOPORUČENÉ PŘEDCHOZÍ ZNALOSTI**

. . . . . . . . . . . . .

Základní pochopení principu programování a skládání SAM bloků použitých v projektu.

### **velikost skupiny**

2–3 studenti

### **POŽADOVANÝ ČAS**

*Poznámka: Tento projekt může trvat i dvě vyučovací hodiny, v závislosti na času, který budete věnovat jednotlivým etapám, a také na zkušenosti studentů.*

<u>a serie de la carte de la carte de la carte de la carte de la c</u>

### **Návrh na první vyučovací hodinu:**

Představení myšlenky: 5 minut.

Fáze stavění a projektování: 20 minut.

Testovací fáze: 10 minut.

Aktivity navíc: 5 minut.

Reflexe a diskuse: 5 minut.

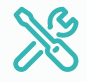

<u>and a straight and</u>

### **požadované materiály**

- 1 SAM sada.
# Uspořádání kurikula

## **Rozvoj informatických a digitálních kompetencí:**

Informační a datová gramotnost, Technologické kompetence, Řešení problémů.

Během aktivity žáci realizují rovnoměrný pohyb vozíku. Otestují různé konstrukce vozíku. Sledují a upravují rychlosti vozíku.

## **Žáci by měli v projektu:**

- Navrhovat, používat a vyhodnocovat výpočetní abstrakce, které modelují stav a chování reálných fyzikálních systémů.
- Realizovat tvůrčí činnost, výběr, používání a kombinaci různých aplikací, s použitím množství zařízení, k dosažení náročných cílů, včetně sběru a analýzy dat a uspokojování potřeb známých uživatelů.
- Vytvářet, revidovat a jiným způsobem využívat digitální výtvory pro daný úkol, s důrazem na důvěryhodnost, design a použitelnost.
- Volit a správně používat soubor senzorů a aktorů vhodných pro realizaci a monitoring pohybu vozíku.
- Chápat roli ICT, Bluetooth konektivity bloků SAMlabs, funkce hardware.
- Orientovat se v software SAMlabs, chápat vývojový diagram při algoritmizaci a programování úlohy.
- Identifikovat a vyřešit problémy projektu a pochopit, jak je přeformulovat.
- Vypracovat specifikace úlohy a navrhnout její zlepšení v různých situacích.
- Aplikovat výpočetní techniku (tablet či PC) a použít elektroniku systému SAMlabs k práci se vstupy (senzory) a výstupy (aktory), pomocí programovatelných komponent.

## **Využití digitálních technologií ve výuce a rozvoj oborových kompetencí dalších vzdělávacích oblastí:**

Přírodní vědy, Matematika.

## **Žáci by měli v projektu:**

- Pochopit koncept rychlosti a kvantitativní vztah mezi průměrnou rychlostí, vzdáleností a časem. Vztah mezi přírodovědným konceptem rychlosti a jeho důsledky pro konstrukční řešení vozíku.
- Změřit rychlost. (I jinak než v aplikaci SAMlabs např. pomocí senzorů PASCO nebo videoanalýzou.)
- Poznat a umět aplikovat pojmy Ludolfovo číslo, Archimedova konstanta, aritmetické operace násobení a dělení.
- Použít algebru k zobecnění struktury aritmetiky, včetně formulace matematických vztahů.
- Rozvíjet své matematické znalosti, částečně prostřednictvím řešení problémů a vyhodnocování výsledků, včetně vícefázových problémů.
- Vypočítat a řešit problémy zahrnující: obvody dvourozměrných tvarů (včetně kruhů), obsahy kružnic a složených tvarů. (Vztah mezi obvodem kol, počtem jejich otáček a celkovou ujetou vzdáleností.)

## **Další rozvíjené klíčové kompetence dle RVP:**

- Kompetence k učení (žák volí metody a strategie řešení problému – řídí si proces učení).
- Kompetence k řešení problémů (badatelství a technologický STEAM proces).
- Kompetence komunikativní, kompetence sociální a personální (práce ve skupině, spolupráce, rozdělení rolí).
- Kompetence pracovní (žák dodržuje vymezená pravidla, získané znalosti a zkušenosti využívá k vlastnímu rozvoji).

## před hodinou 01 Přehled

V této hodině budou studenti navrhovat a vytvářet vlastní autíčko, poháněné SAM bloky s motorem na stejnosměrný proud. Autíčko bude mít flexibilní konstrukci, takže bude možné měnit velikost kol. Vzdálenost, kterou auto ujede ve stanovené době, bude možné měřit za účelem posouzení vlivu velikosti kola na konstrukci.

Studenti použijí číslo  $\pi$  k výpočtu obvodu kola, vypočítají počet otáček kol ve stanoveném časovém období a také, jak daleko autíčko dojede s různými rozměry kol. Následně provedou test a zkontrolují své výpočty.

Autíčko bude naprogramováno za kontrolovaných podmínek pomocí SAM bloků, níže je příklad řešení finálního úkolu.

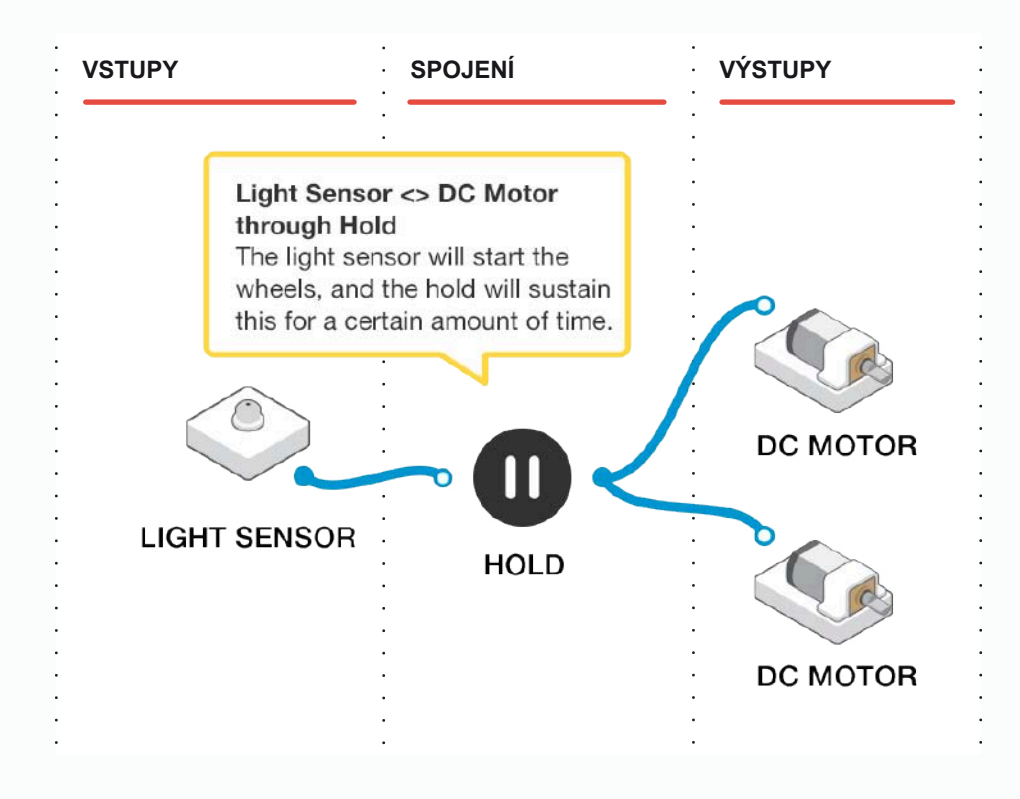

před hodinou

# 02 Závěrečný kontrolní seznam

Následující seznam obsahuje vše, co potřebujete k přípravě SAM Laboratoře před zahájením projektu. Pečlivě si přečtěte jednotlivé části, abyste měli jistotu, že se v hodině nevyskytnou problémy.

### **STÁHNNĚTE SI APLIKACI** ∩

Aplikaci SAM Education pro OSX a Windows si můžete stáhnout na **https://www.samlabs.com/app**.

## **PŘIHLÁŠENÍ DO SAM**

Pokud ještě nemáte SAM účet, vytvořte si ho. SAM účty jsou zdarma a umožňují vám ukládat výstupy do cloudového úložiště a později je stahovat a upravovat, dokonce je můžete sdílet s ostatními.

## **NABIJTE VAŠE SAM BLOKY**

I když se bloky mohou používat, když jsou připojeny, byly navrženy jako dobíjecí zařízení, která se mohou používat poměrně daleko od vašeho systému nebo v místech, kde je nelze připojit ke zdroji. Plné nabití bloků se indikuje změnou barvy diody z červené na zelenou.

**Šikovný tip:** V aplikaci SAM Space můžete kliknout na blok, abyste viděli, kolik energie v něm ještě zbývá.

### **DOPLŇUJÍCÍ ZDROJE**  $\cap$

Pro SAM podporu **https://www.samlabs.com/support**.

## během hodiny 03 Fáze aktivit

Studenti budou pracovat v malých skupinách s autíčkem navrženým s použitím SAM bloků a jejich příslušenství v týmové sadě. Budou zkoumat π, obvody a rychlost. Konstrukce autíčka musí být dostatečně flexibilní, aby umožňovala použití jak kol, tak ozubených koleček, které mají k dispozici, na obou blocích s motorkem na stejnosměrný proud. Blok s motorkem by měl mít ovládací tlačítko, díky němuž se bude autíčko pohybovat vpřed po pevně stanovenou dobu.

Pokud použijete SAM bloky a příslušenství, jaké možnosti můžete využít při návrhu svého autíčka?

Je návrh dostatečně flexibilní, abyste mohli měnit velikost kol?

Jestliže se autíčko rozjede, pojede rovně?

V této fázi návrhu se zeptejte studentů na hypotézu, jaký vliv bude mít změna velikosti kol na pohyb autíčka.

Jaký vliv by změna velikosti kol mohla mít na rychlost autíčka, nebo vzdálenost, kterou uiede?

**2**

**1**

Motivujte studenty k vytvoření jejich vlastních návrhů autíčka. Na další straně jsou návrhy konstrukcí, které studenti mohou vytvořit.

*Poznámka: Tyto obrázky jsou z pohledu na podvozek autíčka, proto můžete vidět bloky a doplňky připojené k SAM podvozku.*

*Povšimněte si použití přídavného svítícího SAM bloku s LEGO™ krytem v přední části autíčka. To pomůže autíčku pohybovat se rovně.*

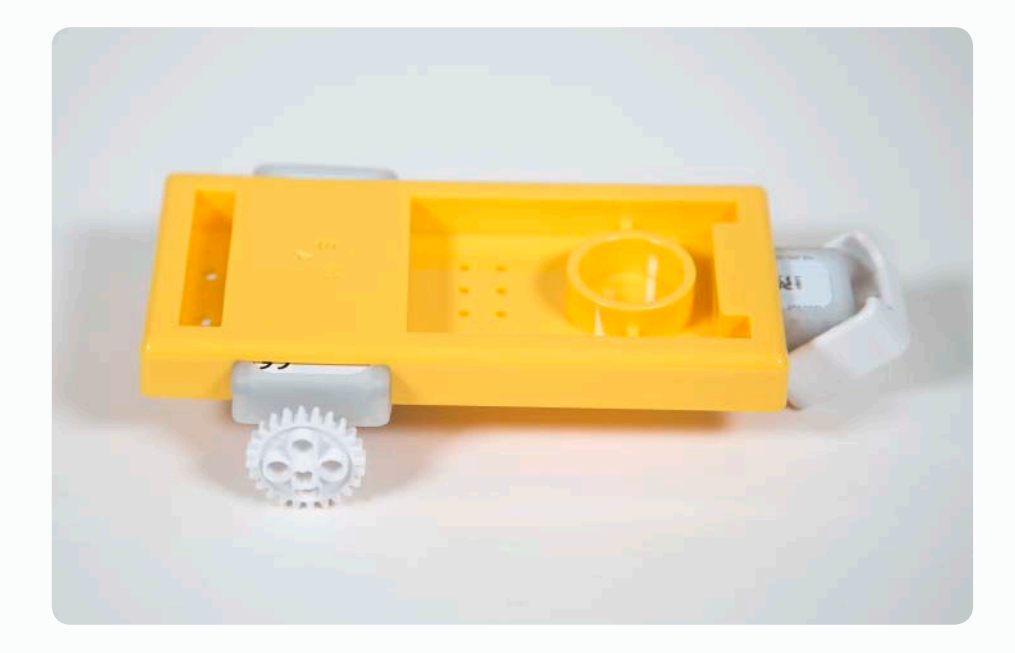

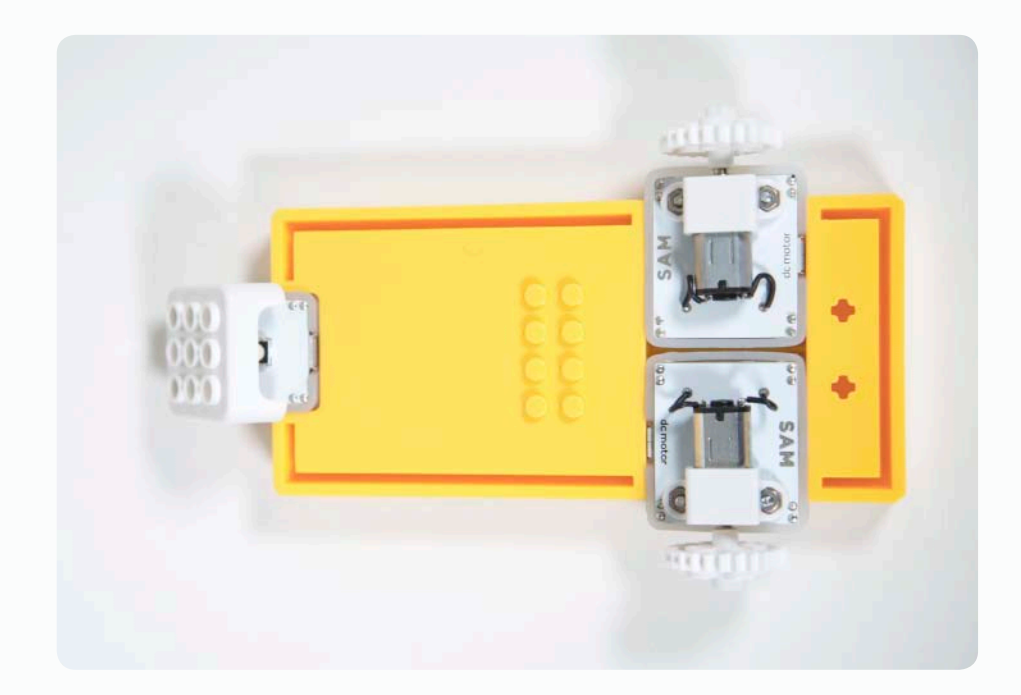

**3**

**4**

Otevřete aplikaci SAM Space a přidejte do ní SAM bloky s motorky na stejnosměrný proud, společně se SAM blokem s fotodetektorem v režimu tlačítka (viz Tipy a triky). Spojte všechny bloky dohromady tak, jak je znázorněno na následujícím obrázku.

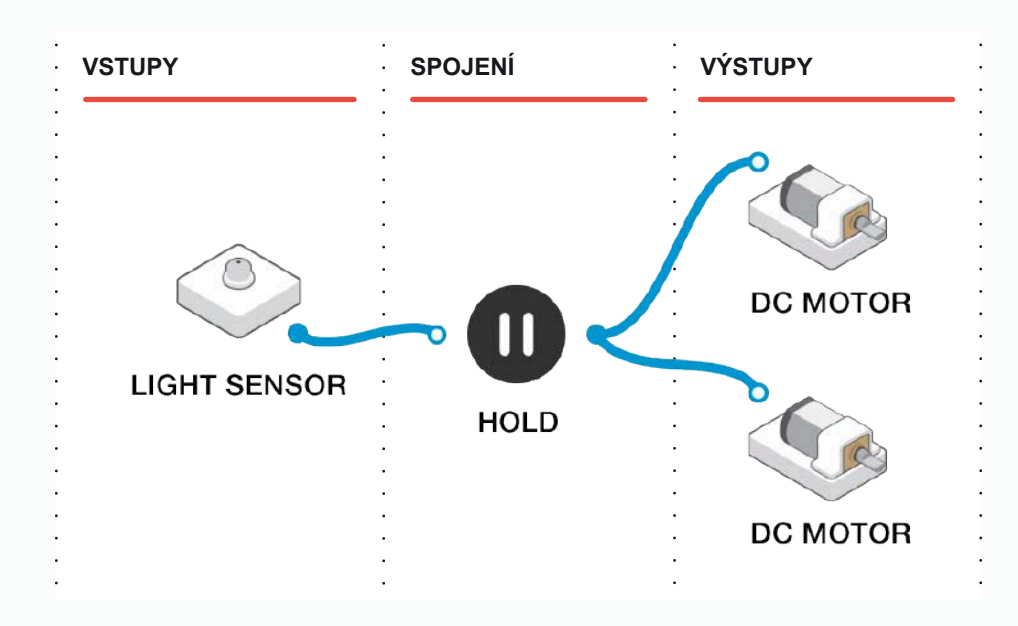

Dvojklikem na zpožďovací (hold) blok upravíte parametry a nastavíte dobu provozu na 5 sekund. To znamená, že když stisknete tlačítko, SAM motorky poběží po dobu 5 sekund a pak se vypnou.

Rovněž potřebujeme otočit chod jednoho z DC motorů, aby, když motory pracují, jelo autíčko dopředu. V opačném případě se autíčko otáčí v kruzích (protože motory jsou po připojení k autíčku obráceny opačným směrem).

Dvojklikem na jeden z bloků s motorkem zadejte v parametrech směr proti směru hodinových ručiček (anti-clockwise). Zkontrolujte, že se autíčko pohybuje správným směrem; pokud ne, proveďte reset nastavení motorku a otočte chod druhého motorku.

Nyní je čas na otestování autíčka. Najděte si hladký, rovný povrch a použijte korekční pásku nebo něco podobného k vyznačení startovní čáry. Umístěte autíčko za startovní čáru a zakryjte světelný senzor.

Autíčko by mělo jet vpřed po dobu 5 sekund. Změřte přesně vzdálenost, kterou autíčko ujelo, a zapište si výsledky. Vyplatí se provést test dvakrát nebo třikrát.

Byly výsledky každého testu shodné? Fungovalo vám naprogramování SAM bloků, nebo je zde prostor pro vylepšení? Je 5sekundový chod dostatečně dlouhý?

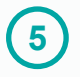

**6**

**7**

Nyní víme, jak daleko autíčko dojede s nasazenými kolečky po stanovený čas (v tomto případě 5 sekund).

Požádejte studenty, aby spočítali rychlost jízdy autíčka.

Možná budou potřebovat pomoci se vzorcem:

## **vzdálenost v metrech / čas v sekundách**

Studenti tak vypočítají rychlost jejich autíčka v metrech za sekundu (m/s).

Abyste mohli předpovědět, jak daleko autíčko ujede s odlišnými velikostmi kol, potřebujete vypočítat ještě dvě věci: obvod kol a počet otáček během 5 sekund.

Obvod kol vypočítáte pomocí čísla  $\pi$ , které má stálou hodnotu 3,142. Změřte průměr (d) kola v milimetrech a použijte kalkulačku k výpočtu obvodu:

## **3,142 × průměr**

Nyní, když známe obvod kola spolu se vzdáleností ujetou během stanovené doby, můžeme spočítat kolik otáček (R) provedlo kolo během stanovené doby.

Otáčky spočítáme následujícím způsobem:

**ujetá vzdálenost / obvod**

Se všemi těmito informacemi mohou studenti spočítat, jak daleko dojede auto s odlišnou velikostí kol. Aby to dokázali, potřebují vypočítat:

## **počet otáček × obvod nového kola**

Požádejte studenty, aby vytvořili tabulku s výsledky výpočtů, a poté proveďte vlastní test s novými koly. Ujistěte se, že autíčko vždy začíná ze stejného startovacího místa a že studenti vždy přesně měří vzdálenosti.

Studenti mohou výsledky vpisovat do podobné tabulky, jako je níže:

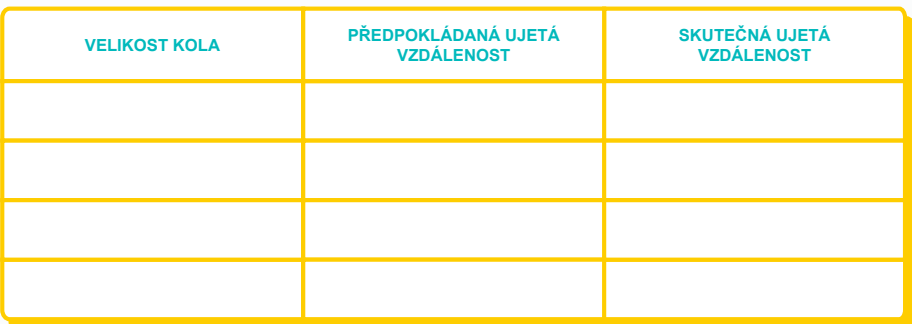

Byly vaše výpočty přesné?

Stačila 5sekundová doba provozu na přesné měření a výpočet výsledků?

Co se stane, pokud tuto dobu prodloužíte přeprogramováním zpožďovacího bloku? (Nezapomeňte přepracovat výsledky.)

během hodiny

**04 Rozšiřující aktivity**<br>
Pokud nějaká skupina dokončí všechny úkoly, může de

Pokud nějaká skupina dokončí všechny úkoly, může dostat doplňující úkoly. Motivujte studenty, aby našli jiné řešení změny velikosti kola.

Můžete kola vyrobit z jiných materiálů a připevnit je k autíčku?

Jaký si myslíte, že budou mít větší kola vliv na to, kolikrát se protočí během 5 sekund?

## **POUŽITÍ V PRAXI**

Tato znalost je významná v mnoha aplikacích v praxi, zejména v designu automobilů a vozidel. Stejně tak mohou být tyto znalosti důležité i v různých oblastech, které zahrnují použití převodovek a ozubených kol.

## **záznam jejich práce**

Ujistěte se, že studenti dokončili všechny své úkoly, zaznamenali své nápady a řešení.

**Další možnosti:** Studenti vytvoří elektronickou knihu / plakát / video atd., na kterých vysvětlí, co dělali.

 $\ddot{\phantom{0}}$  $\overline{a}$  $\ddot{\phantom{0}}$  $\ddot{\phantom{a}}$  $\ddot{\phantom{a}}$  $\ddot{\phantom{0}}$ .

# Logické myšlení

**INFORMATIKA**

# Klíčové informace

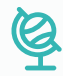

## **vzdělávací oblasti**

Informační a komunikační technologie, Matematika a její aplikace, Člověk a svět práce.

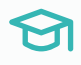

## **digitální kompetence**

Informační a datová gramotnost, komunikace.

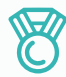

## **výstupy**

- Zkonstruovat programovatelné ovládání fotoaparátu s ovládacími prvky na bázi logiky.
- Porozumět logickým členům AND (Konjunktoru) a OR (Disjunktoru).

- Rozvíjet týmovou práci a spolupráci při řešení problémů.
- Reflektovat a přezkoumat proces tvorby, svůj výsledek a výsledek svých vrstevníků.

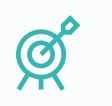

## **Cíle výuky**

Viz Uspořádání kurikula (následující stránka).

同

## **DOPORUČENÉ PŘEDCHOZÍ ZNALOSTI**

Základní pochopení principu programování a skládání SAM bloků použitých v projektu. Porozumění základům Booleovy logiky.

the contract of the contract of the contract of the contract of the contract of the contract of the contract of the contract of the contract of the contract of the contract of the contract of the contract of the contract o

the contract of the contract of the contract of the contract of the contract of the contract of the contract of

## **velikost skupiny**

2–3 studenti

## **POŽADOVANÝ ČAS**

*Poznámka: Tento projekt může trvat i dvě vyučovací hodiny, v závislosti na času, který budete věnovat jednotlivým etapám, a také na zkušenosti studentů.*

<u>na kama sa salawan sa salawan sa salawan sa salawan sa salawan sa salawan sa salawan sa salawan sa salawan sa salawan sa salawan sa salawan sa salawan sa salawan sa salawan sa salawan sa salawan sa salawan sa salawan sa s</u>

**Návrh na první vyučovací hodinu:**

Představení myšlenky: 5 minut.

Fáze aktivit: 30 minut.

Rozšiřující aktivity: 5 minut.

Reflexe a diskuse: 5 minut.

## **požadované materiály**

- 1 SAM sada.
- Aplikace SAM Space Education.

# Uspořádání kurikula

## **Rozvoj informatických a digitálních kompetencí:**

Informační a datová gramotnost, Technologické kompetence, Řešení problémů.

Žáci zrealizují ovládání fotoaparátu tabletu (či PC) pomocí vstupních dat ze senzorů SAMlabs.

## **Žáci by měli v projektu:**

- Navrhovat, používat a vyhodnocovat výpočetní abstrakce, které modelují stav a chování reálných fyzikálních systémů.
- Realizovat tvůrčí činnost, výběr, používání a kombinaci různých aplikací, s použitím množství zařízení, k dosažení náročných cílů, včetně sběru a analýzy dat a uspokojování potřeb známých uživatelů.
- Vytvářet, revidovat a jiným způsobem využívat digitální výtvory pro daný úkol, s důrazem na důvěryhodnost, design a použitelnost.
- Volit a správně používat soubor senzorů a aktorů vhodných pro realizaci spouštění fotoaparátu.
- Chápat roli ICT, Bluetooth konektivity bloků SAMlabs, funkce hardware.
- Orientovat se v software SAMlabs, chápat vývojový diagram při algoritmizaci a programování úlohy.
- Identifikovat a vyřešit problémy projektu a pochopit, jak je přeformulovat.
- Vypracovat specifikace úlohy a navrhnout její zlepšení v různých situacích.
- Aplikovat výpočetní techniku (tablet či PC) a použít elektroniku systému SAMlabs k práci se vstupy (senzory) a výstupy (aktory), pomocí programovatelných komponent.

## **Využití digitálních technologií ve výuce a rozvoj oborových kompetencí dalších vzdělávacích oblastí:**

Logika, Matematika, Kyberbezpečnost.

## **Žáci by měli v projektu:**

- Porozumět jednoduché Booleově logice (například AND, OR a NOT) a jejímu použití v obvodech a v programování.
- Porozumět tomu, jak lze číslice reprezentovat v binárním kódu, a být schopni provádět jednoduché operace s binárními čísly (například binární sčítání a konverze mezi binární a desítkovou soustavou).
- Pochopit řadu způsobů, jak bezpečně, ohleduplně a zodpovědně využívat technologie, včetně ochrany online identity a soukromí; rozpoznat nepřijatelný obsah, kontakt a chování a vědět, jak nahlásit své znepokojení. (Nakládání s digitálními fotografiemi, práva k jejich pořizování a publikování, ochrana osobních údajů.)

## **Další rozvíjené klíčové kompetence dle RVP:**

- Kompetence k učení (žák volí metody a strategie řešení problému – řídí si proces učení).
- Kompetence k řešení problémů (badatelství a technologický STEAM proces).
- Kompetence komunikativní, kompetence sociální a personální (práce ve skupině, spolupráce, rozdělení rolí).
- Kompetence pracovní (žák dodržuje vymezená pravidla, získané znalosti a zkušenosti využívá k vlastnímu rozvoji).

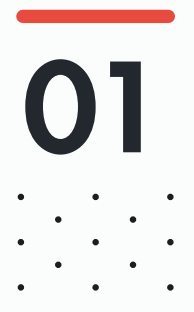

## před hodinou **Přehled**

Tato lekce se zaměřuje na klíčové procesy související s Booleovou logikou. Studenti se naučí používat logické členy AND a OR. Studenti sestaví systém v aplikaci SAM Space, která tyto procesy využije k ovládání fotoaparátu. Studenti následně fotoaparát dále rozvíjejí s tím, jak zjišťují funkce různých SAM bloků.

Základní fotoaparát bude obsahovat fotodetektor, který rozsvítí RGB LED blok, když zjistí, že je dostatek světla k pořízení snímku, a následně lze stisknout tlačítko spouště pro fotografování. Pokud není dostatek světla, kontrolka RGB se nerozsvítí, takže tlačítko nebude fungovat a nepůjde vyfotit žádnou fotografii.

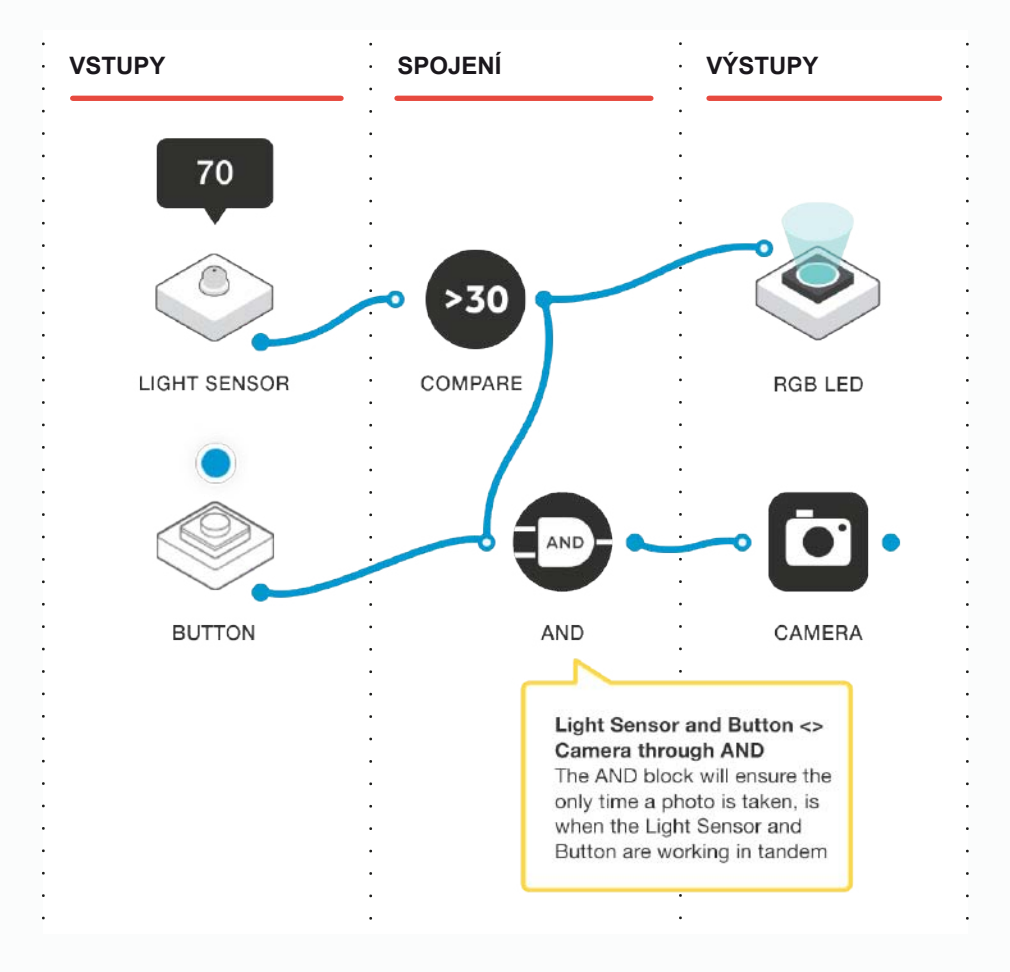

V této fázi může fotoaparát v SAM Space vypadat takto:

Toto je pouze první fáze a studenti mohou tento počáteční návrh rozvíjet. Ujistěte se, že jsou hardwarové bloky před zahájením této lekce nabity a spárovány s počítačem.

před hodinou

# 02 Závěrečný kontrolní seznam

Následující seznam obsahuje vše, co potřebujete k přípravě SAM Laboratoře před zahájením projektu. Pečlivě si přečtěte jednotlivé části, abyste měli jistotu, že se v hodině nevyskytnou problémy.

### **STÁHNNĚTE SI APLIKACI** ∩

Aplikaci SAM Education pro OSX a Windows si můžete stáhnout na **https://www.samlabs.com/app**.

## **PŘIHLÁŠENÍ DO SAM**

Pokud ještě nemáte SAM účet, vytvořte si ho. SAM účty jsou zdarma a umožňují vám ukládat výstupy do cloudového úložiště a později je stahovat a upravovat, dokonce je můžete sdílet s ostatními.

## **NABIJTE VAŠE SAM BLOKY**

I když se bloky mohou používat, když jsou připojeny, byly navrženy jako dobíjecí zařízení, která se mohou používat poměrně daleko od vašeho systému nebo v místech, kde je nelze připojit ke zdroji. Plné nabití bloků se indikuje změnou barvy diody z červené na zelenou.

**Šikovný tip:** V aplikaci SAM Space můžete kliknout na blok, abyste viděli, kolik energie v něm ještě zbývá.

### **DOPLŇUJÍCÍ ZDROJE**  $\cap$

Pro SAM podporu **https://www.samlabs.com/support**.

**1**

**2**

## během hodiny 03 Fáze aktivit

Představte plán projektu a sdělte studentům, že prozkoumají některé aspekty Booleovy logiky, aby pomohli vytvořit kamerový systém. Počáteční fotoaparát posoudí úroveň okolního světla, a pokud je dostatek světla, rozsvítí se kontrolka LED, která nám říká, že systém je schopen pořídit fotografii stisknutím virtuálního tlačítka v aplikaci.

Proč je fotoaparát monitorující intenzitu světla užitečný?

Které bloky máme použít, abychom toho dosáhli?

Požádejte studenty, aby prozkoumali následující bloky a zkusili v SAM Space vytvořit jejich vlastní návrh fotoaparátu s těmito vlastnostmi:

- Fotodetektor.
- RGB LED.
- Tlačítko (virtuální tlačítko v aplikaci pro více informací viz sekce Tipy a triky).
- Porovnání.
- Fotoaparát.

Mohou použít dodávané červené tělo pro upevnění svítících bloků a fotodetektoru.

Proč používáme porovnávací blok?

Vysvětlete, že porovnávací blok se může použít tak, aby se světlo rozsvítilo, když je intenzita světla dostatečně vysoká.

Proč používáme blok AND (A)?

Blok AND odešle hodnotu "Pravda", jen když všechny jeho vstupní hodnoty jsou "Pravda". To znamená, že nařídí fotoaparátu pořídit snímek, pouze tehdy, když je správná intenzita světla a tlačítko je stisknuto.

Řešení může vypadat následovně:

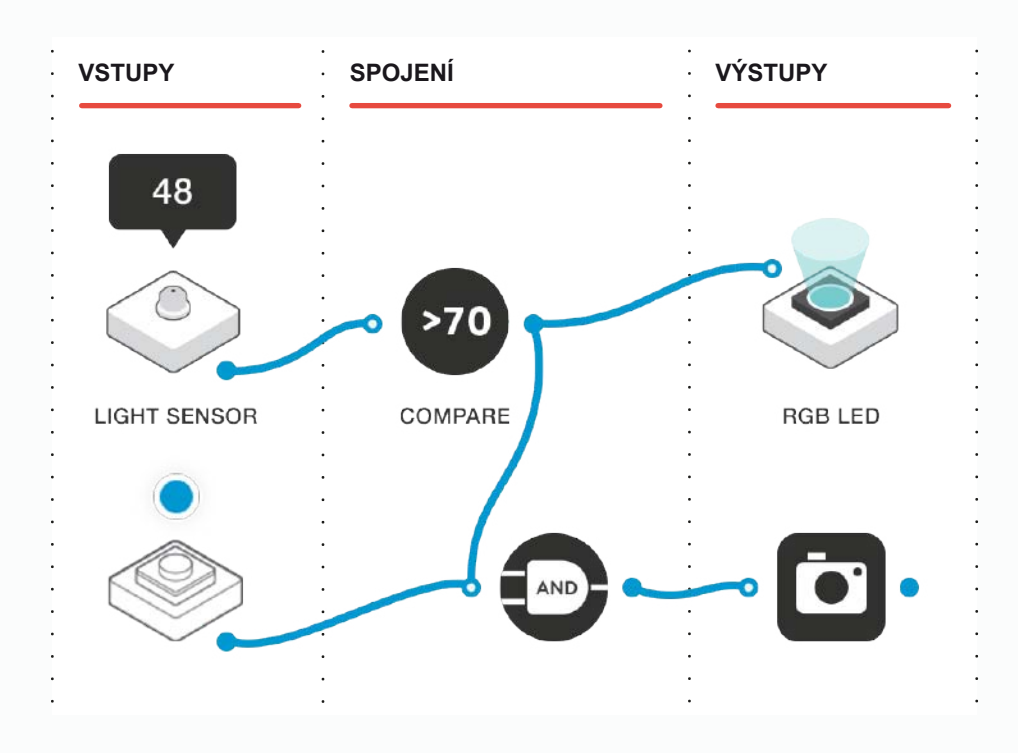

Zde fotodetektor detekuje úroveň okolního osvětlení "48" a porovnání je nastaveno na spuštění světla, když fotodetektor zaznamená úroveň světla větší než "30". Jsou tato nastavení nejlepší pro filtr?

Pracuje fotoaparát podle očekávání a rozsvítí se RGB LED dioda, když zvýšíte intenzitu okolního světla, které vám umožní pořídit fotografii?

Nyní chceme fotoaparát rozšířit, aby bylo upozornění z RGB LED pro uživatele užitečnější. Aktuálně, pokud je dostatek okolního světla k fotografování, svítí LED RGB bíle.

Jak můžeme toto upozornění lépe přizpůsobit uživateli?

Mohli bychom změnit barvu?

**3**

Navrhněte, že bychom mohli vytvořit návrh, kdy RGB LED dioda bude svítit červeně, když není k dispozici dostatek světla, ale při dostatečném osvětlení svítí zeleně. Umožněte studentům tuto možnost prozkoumat. Existuje mnoho řešení, a to buď pomocí druhého bloku s filtrem a dvou barevných bloků, případně i dvou porovnávacích bloků se dvěma barevnými bloky.

Možné řešení tohoto problému je:

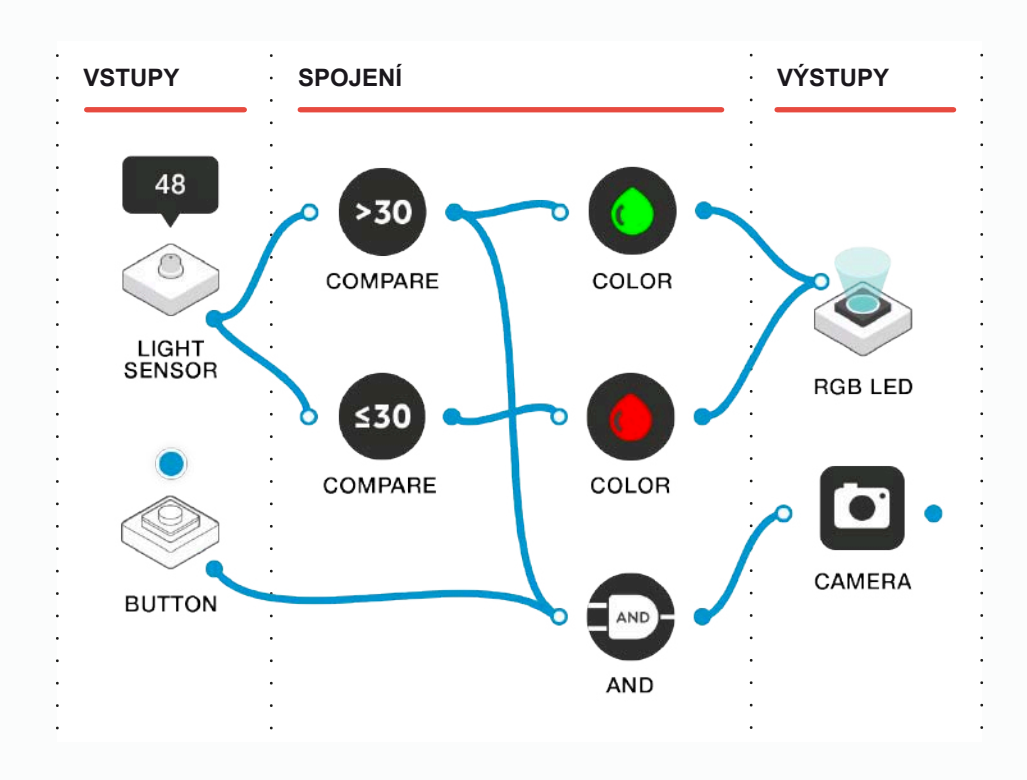

Zde máme dva porovnávací bloky nastavené na různé porovnání. Když je intenzita světla nízká (v rozmezí od 0 do 30), spodní srovnání funguje a spustí červený barevný blok, aby nastavil červenou barvu LED.

Když je intenzita světla vyšší (vyšší než 30), aktivuje se zelený blok pro nastavení barvy LED.

Existují v tomto případě nejlepší hodnoty?

**4**

Co se stane, když je úroveň okolního světla přesně 30?

Existuje způsob, jak fotoaparát vypnout, pokud je úroveň světla příliš vysoká? K čemu by to bylo?

Chcete-li zajistit, aby šlo fotografie pořídit pouze tehdy, když je intenzita světla dostatečně vysoká (tj. RGB LED dioda svítí zeleně), potřebujeme, aby systém pořídil snímek, pouze když je stisknuto tlačítko a intenzita světla se shoduje se zeleným filtrem. Vzhledem k tomu, že není připojen červený filtr, nelze po dosažení nízké intenzity světla fotografovat.

Nyní můžeme tento fotoaparát rozšiřovat tak, aby zahrnoval blok OR (NEBO), který studentům umožní obejít funkci fotodetektoru. Požádejte studenty, aby přemýšleli o tom, že bude obsahovat tlačítko pro manuální aktivaci, aby fotoaparát fotil, pokud je světlo dostatečně jasné, NEBO pokud je stisknuto tlačítko manuální aktivace.

Z toho důvodu přidáme další virtuální tlačítko a zavedeme blok OR (NEBO).

Řešení může vypadat následovně:

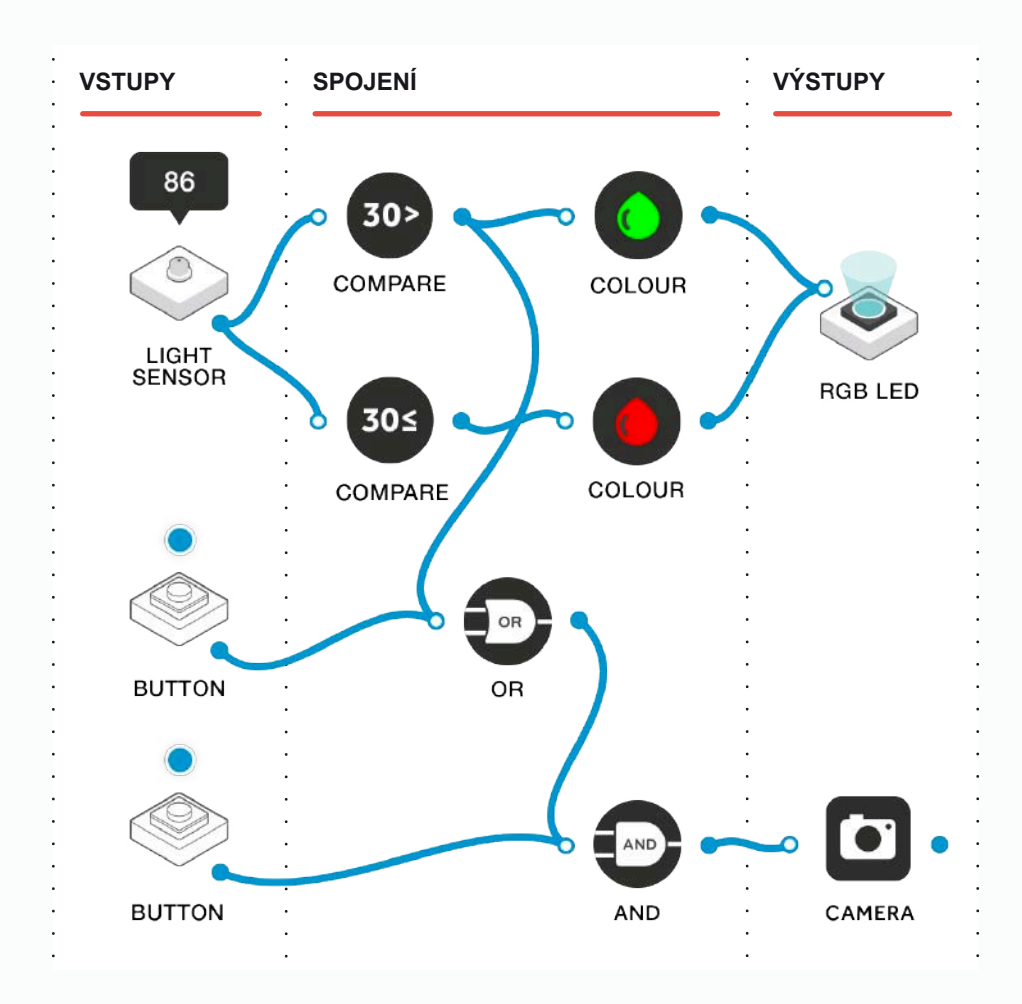

Za jakých podmínek bychom mohli chtít obejít fotodetektor?

Dokážete si vzpomenout i na jiné systémy, kde občas potřebujeme obejít zabudované pojistky?

Blok OR zde umožňuje, aby signál "Je dostatečně jasno?" přišel buď z fotodetektoru a jeho "zeleného" porovnání, nebo ze stisknutého tlačítka manuální aktivace.

Všimněte si, že toto řešení se dvěma virtuálními tlačítky bude fungovat na tabletech, kde můžete současně stisknout obě tlačítka. Na stolním počítači budete pravděpodobně muset použít fyzické bloky tlačítek buď z učebny, nebo ze skupinových sestav.

![](_page_55_Picture_0.jpeg)

Požádejte studenty, aby pracovali na jemném ladění a rozšiřování nastavení fotoaparátu.

Dokážete vyladit nastavení filtru tak, aby se zlepšil výkon fotoaparátu?

Co chcete dělat s pořízenými fotografiemi?

Vaše fotografie byste měli najít v galerii vašeho systému Android nebo iOS. V desktopových verzích aplikace SAM Space budou obrázky ve složce Obrázky v profilu přihlášeného uživatele.

Mohli byste přidat Twitter blok k automatickému zveřejňování pořízených fotek?

K čemu to může být užitečné?

Proč by to mohlo být nebezpečné?

## během hodiny 04 Rozšiřující aktivity

Jak můžeme dále rozšířit kamerový systém?

Existují ještě nějaké další funkce, které můžeme do fotoaparátu integrovat?

Navrhněte, že by studenti mohli přidat blok s přehrávačem zvuků, tak aby se při pořizování fotografie přehrál zvukový soubor (hudba nebo hlasová zpráva).

Jak se může použít přehrávač zvuků?

Daly by se dva bloky s přehrávačem zvuků a filtry použít namísto RGB LED diody nebo spolu s ní, aby zajistily zvukové navádění podle intenzity světla?

Požádejte studenty, aby svá přídavná řešení předložili skupině pro vzájemné hodnocení.

Dalo by se to nějak dále rozšířit?

V aplikaci SAM Space jsou ještě další tři logické bloky: NAND, NOR a XOR.

Mohou se tyto bloky připojit k fotoaparátu namísto bloků AND a OR?

Co by se stalo?

## **POUŽITÍ V PRAXI**

Použití Booleovy logiky má mnoho reálných využití, zejména v oblasti návrhu produktů. Určí, kolik zařízení funguje, a hlavně, jak jsou zařízení a software uživatelsky přívětivé.

## **záznam jejich práce**

Ujistěte se, že studenti dokončili všechny své úkoly, zaznamenali své nápady a řešení.

**Další možnosti:** Studenti vytvoří elektronickou knihu / plakát / video atd., na kterých vysvětlí, co dělali.

 $\ddot{\phantom{0}}$  $\overline{a}$  $\ddot{\phantom{0}}$  $\ddot{\phantom{a}}$  $\ddot{\phantom{a}}$  $\ddot{\phantom{0}}$ .

# Super selfie. Světlem aktivovaný selfie fotoaparát

**INFORMATIKA, PROJEKTOVÁNÍ A TECHNOLOGIE**

# Klíčové informace

![](_page_59_Picture_1.jpeg)

## **vzdělávací oblasti**

Informační a komunikační technologie, Matematika a její aplikace, Člověk a svět práce.

![](_page_59_Picture_4.jpeg)

## **digitální kompetence**

Informační a datová gramotnost, komunikace.

![](_page_59_Picture_7.jpeg)

## **výstupy**

- Vytvořit fotoaparát, který reaguje na světelné podmínky.
- Vyfotit nejlepší selfie a dále s ním pracovat.
- Rozvíjet týmovou práci a spolupráci při řešení problémů.
- Reflektovat a přezkoumat proces, výrobek a výrobky svých vrstevníků.

<u>. . . . . . . . . . . .</u>

## **Cíle výuky**

Viz Uspořádání kurikula (následující stránka).

同

## **DOPORUČENÉ PŘEDCHOZÍ ZNALOSTI**

and a series of the series of

Základní pochopení principu programování a skládání SAM bloků použitých v projektu. Základní znalost webové kamery.

the contract of the contract of the contract of the contract of the contract of the contract of the contract of the contract of the contract of the contract of the contract of the contract of the contract of the contract o

## **velikost skupiny**

2–3 studenti

## **POŽADOVANÝ ČAS**

**Návrh na první vyučovací hodinu:** Představení myšlenky: 5 minut. Fáze aktivity: 30 minut. Rozšiřující aktivity: 5 minut. Reflexe a diskuse: 5 minut.

![](_page_59_Picture_25.jpeg)

## **požadované materiály**

- SAM sada.
- Nůžky, karton, barevný papír, lepidlo.
- Aplikace SAM Space Education.
- Chytré telefony nebo tablety pro vytvoření selfie.

- Ubezpečte se, že zařízení, které používáte, má přístup k fotoaparátu.

# Uspořádání kurikula

## **Rozvoj informatických a digitálních kompetencí:**

Informační a datová gramotnost, Technologické kompetence, Řešení problémů.

Žáci konstruují samočinné zařízení pro pořízení fotografie pomocí senzorů SAMlabs a integrovaného fotoaparátu v tabletu či počítači. Naprogramují je tak, aby v pevně stanovených intervalech změřilo světelnou intenzitu (tma / denní světlo) a následně vyhodnotí, zda jsou podmínky vhodné pro pořízení selfie.

## **Žáci by měli v projektu:**

- Navrhovat, používat a vyhodnocovat výpočetní abstrakce, které monitorují stav a chování reálných fyzikálních systémů.
- Realizovat tvůrčí činnost, výběr, používání a kombinaci různých aplikací, s použitím množství zařízení, k dosažení náročných cílů, včetně sběru a analýzy dat a uspokojování potřeb výzkumu.
- Vytvářet, revidovat a jiným způsobem využívat digitální výtvory pro daný úkol, s důrazem na důvěryhodnost, design a použitelnost.
- Volit a správně používat soubor senzorů a aktorů vhodných pro realizaci projektu.
- Chápat roli ICT, Bluetooth konektivity bloků SAMlabs, funkce hardware.
- Orientovat se v software SAMlabs, chápat vývojový diagram při algoritmizaci a programování úlohy.
- Identifikovat a vyřešit problémy projektu a pochopit, jak je přeformulovat.
- Vypracovat specifikace úlohy a navrhnout její zlepšení v různých situacích.
- Aplikovat výpočetní techniku (tablet či PC) a použít elektroniku systému SAMlabs k práci se vstupy (senzory) a výstupy (aktory), pomocí programovatelných komponent.

## **Využití digitálních technologií ve výuce a rozvoj oborových kompetencí dalších vzdělávacích oblastí:**

Fyzika, Přírodopis, Zeměpis, Matematika, Člověk a svět práce, Environmentální výchova, Etika.

Tato úloha by mohla být vhodně doplněna měřením pomocí systémů, které jsou na sběr a vyhodnocování dat primárně určeny. Např. vedle zkonstruovaného detektoru světelné intenzity mohou žáci umístit senzor světla PASCO, který dokáže měřit parametry osvětlení v řádově lepších hodnotách.

## **Žáci by měli v projektu:**

- Porozumět jednoduchému programování samočinného sběru dat.
- Porozumět základům datové analýzy nad souborem informací, které sami získají.
- Pochopit řadu způsobů, jak bezpečně, ohleduplně a zodpovědně využívat technologie, včetně ochrany online identity a soukromí; rozpoznat nepřijatelný obsah, kontakt a chování a vědět, jak nahlásit své znepokojení. (Hranice, kde sběr dat může začít narušovat soukromí. Nakládání s digitálními fotografiemi, práva k jejich pořizování a publikování, ochrana osobních údajů.)
- Ve filosofické rovině lze s žáky rozebrat fenomén selfie jako takový. Může být touha po pořizování zajímavých selfie v krajních mezích nebezpečná? Co je to narcismus? Jak bezpečně nakládat s fotografiemi? Co o nás vypovídá jejich publikování?

## **Další rozvíjené klíčové kompetence dle RVP:**

- Kompetence k učení (žák volí metody a strategie řešení problému – řídí si proces učení).
- Kompetence k řešení problémů (badatelství a technologický STEAM proces).
- Kompetence komunikativní, kompetence sociální a personální (práce ve skupině, spolupráce, rozdělení rolí), kompetence pracovní (žák dodržuje vymezená pravidla, získané znalosti a zkušenosti využívá k vlastnímu rozvoji).
- Kompetence pracovní (žák dodržuje vymezená pravidla, získané znalosti a zkušenosti využívá k vlastnímu rozvoji).

## **Programování:**

- Algoritmické myšlení. Vytváří programy, které k dosažení daných cílů implementují algoritmy.
- Používá smyčku, např. "until" (dokud není splněna podmínka) a posloupnost výběrových příkazů v programech včetně příkazu "if, then" (pokud, tak) a "else" (jinak).

![](_page_62_Figure_0.jpeg)

## před hodinou **Přehled**

Během tohoto projektu studenti prozkoumají vlastnosti řady SAM bloků, aby vytvořili a naprogramovali vlastní fotoaparát.

Budou spolupracovat, aby zjistili, jak bloky nejlépe konfigurovat a programovat prostřednictvím řady krátkých aktivit.

Pak vytvoří svůj vlastní systém, aby mohli pořídit co nejlepší selfie v optimálních světelných podmínkách.

Níže je uveden příklad toho, jak by mohlo vypadat řešení v SAM Space:

![](_page_62_Figure_6.jpeg)

před hodinou

# 02 Závěrečný kontrolní seznam

Následující seznam obsahuje vše, co potřebujete k přípravě SAM Laboratoře před zahájením projektu. Pečlivě si přečtěte jednotlivé části, abyste měli jistotu, že se v hodině nevyskytnou problémy.

### **STÁHNNĚTE SI APLIKACI** ∩

Aplikaci SAM Education pro OSX a Windows si můžete stáhnout na **https://www.samlabs.com/app**.

## **PŘIHLÁŠENÍ DO SAM**

Pokud ještě nemáte SAM účet, vytvořte si ho. SAM účty jsou zdarma a umožňují vám ukládat výstupy do cloudového úložiště a později je stahovat a upravovat, dokonce je můžete sdílet s ostatními.

## **NABIJTE VAŠE SAM BLOKY**

I když se bloky mohou používat, když jsou připojeny, byly navrženy jako dobíjecí zařízení, která se mohou používat poměrně daleko od vašeho systému nebo v místech, kde je nelze připojit ke zdroji. Plné nabití bloků se indikuje změnou barvy diody z červené na zelenou.

**Šikovný tip:** V aplikaci SAM Space můžete kliknout na blok, abyste viděli, kolik energie v něm ještě zbývá.

### **DOPLŇUJÍCÍ ZDROJE**  $\cap$

Pro SAM podporu **https://www.samlabs.com/support**.

během hodiny 03 Fáze aktivit

## **definujte selfie**

**1**

Co je selfie? Co to znamená? Už jste někdy pořizovali selfie?

Použijte tablet k pořízení snímku vás a vaší třídy.

Požádejte studenty, aby si ve dvojicích nebo v trojicích pořídili fotky selfie pomocí svých zařízení. Motivujte studenty k tomu, aby se pohybovali po místnosti a našli místo, kde jsou podmínky pro fotografování nejlepší (pokud to zařízení dovolí).

Každé skupině studentů dejte nějaký čas, aby si prohlédli pořízené fotografie a aby vybrali tu, o kterém si myslí, že je nejlepší. Měli by také uvést důvody své volby. Pokud je to možné, ukažte nějaké snímky na projektoru. Diskutujte o výhodách a nevýhodách fotografování tímto způsobem (okamžité / zábavné / ruce ve snímku / ne vždy dobře orámované atd.).

Zaměřte se na světlo. Ukažte některé příklady selfie, které byly pořízeny v příliš tmavém prostředí nebo v místě, kde bylo světlo za předmětem, takže je fotografie "přepálená".

Některé fotografie se nepovedou kvůli světlu. Proč? Jaká je pozice světla na těchto fotkách?

Vyzvěte studenty, aby se podívali na polohu oken a světla v místnosti a přemýšleli nad tím, zda existuje souvislost mezi tím, odkud přichází světlo, a dobrými / špatnými snímky.

Požádejte studenty, aby vyplnili 1. část svého Protokolu aktivity – Co dělá dobrou fotografii.

## **2 POSTAVTE SI SELFIE FOTOAPARÁT POMOCÍ SAM SPACE**

Diskutujte se studenty o tom, jak vyfotit selfie pomocí dálkové závěrky.

Už jste někdy použili selfie tyč?

Otevřete SAM Space v počítači. Použijte virtuální tlačítko (viz Tipy a triky) a bloky fotoaparátu, takže stisknutím tlačítka fotografujete pomocí fotoaparátu v daném zařízení.

Požádejte studenty, aby pracovali ve stejných skupinách, aby se připojili k programu v SAM Space, díky kterému si při stisknutí tlačítka pořídí selfie. Měli by si pamatovat, kde je dobré osvětlení.

Požádejte studenty, aby vyplnili 2. část svého Protokolu aktivity – Použití virtuálního tlačítka jako dálkově ovládané spouště.

*Poznámka: Pokud máte větší sadu SAM, například Team nebo Classroom kit, můžete použít jeden z bloků fyzických tlačítek, abyste demonstrovali dálkově ovládanou spoušť.*

![](_page_65_Figure_7.jpeg)

### **3 ZANESTE SVĚTLO DO GRAFU**

Jak byste využili programování, abyste zajistili, že se snímek pořídí, jen když je intenzita světla dostatečná?

Vložte fotodetektor a blok s filtrem. Ukažte, jak fungují. Ujistěte se, že studenti chápou, že můžeme "filtrovat" záznam z fotodetektoru, abychom mohli řídit, které akce se spustí. Mohli bychom například nastavit RGB LED blok, aby se rozsvítil, když detektor rozpozná určitou intenzitu světla. Použijte tento příklad k zobrazení výstupu.

Diskutujte se studenty, jak mohou používat programování, aby zajistili, že snímek lze provést pouze tehdy, pokud je dostatečná intenzita světla.

Jak můžete použít SAM, abyste zjistili, zda je dostatečné světlo? Jak to může být užitečné při pořizování selfie fotografií?

Studenti by měli dojít k závěru, že kdyby selfie pořizovali POUZE tehdy, když je dostatečná intenzita osvětlení, pak by dostali lepší obrázky.

Nechte studenty experimentovat s fotodetektorem a blokem s filtrem v SAM Space. Nezapomeňte fotodetektor nastavit do režimu "Senzor" (viz Tipy a triky). Požádejte studenty, aby našli funkční nastavení filtru (mohou se lišit, protože úrovně osvětlení v místnosti mohou být různé).

Požádejte studenty, aby vyplnili 3. část svého Protokolu aktivity – Jak můžeme použít měření hladiny světla, abychom se ujistili, že máme to správné světlo na fotografování?

![](_page_66_Figure_5.jpeg)

![](_page_67_Picture_0.jpeg)

Nyní, když studenti experimentovali s bloky v SAM Space a fotodetektorem, jim zadejte úkol.

Mají vytvořit a naprogramovat fotoaparát na selfie, který používá dálkově ovládanou spoušť, ale pořizuje snímky pouze tehdy, když jsou dostatečně dobré světelné podmínky.

Motivujte studenty k experimentování s programováním. Budou pokračovat v pořizování selfie, dokud nebudou spokojeni s výsledky.

Požádejte studenty, aby vyplnili 4. část svého Protokolu aktivity – Úkol.

![](_page_67_Figure_5.jpeg)

během hodiny

04 Rozšiřující aktivity

Studenti sestavili a naprogramovali systém, který reaguje na ideální podmínky pro pořízení selfie, který zajišťuje správnou intenzitu světla před stisknutím spouště (mezerníku) pro pořízení snímku.

Zeptejte se studentů, zda by bylo užitečné mít nějaký indikátor, aby věděli, kdy klávesu stisknout.

Vložte RGB LED a příkaz AND. Ukažte, jak se pomocí příkazu AND rozsvítí LED dioda v případě ideální intenzity světla, a stiskne se tlačítko "spouště".

Požádejte studenty, aby experimentovali a aby přišli s vlastním řešením.

Dalo by se to ještě rozšířit?

## **tWITTER**

Tato technologie by mohla být rozšířena pomocí Tweet out bloku připojeného k bloku fotoaparátu a pravděpodobně použitého u událostí.

Pokud máte přístup ke službě Twitter a máte účet propojený s vaší aplikací SAM Space Education, odešlete výstup z fotoaparátu na Twitter, a doplňte o zprávu podle vašeho výběru.

## TEMATICKÉ INFORMACE 05 Co potřebujete vědět?

Veškerá moderní fotografie používá nějakou formu digitálního senzoru, ať už se jedná o chytrý telefon, digitální zrcadlovku používanou profesionálními fotografy, nebo dokonce webovou kameru připojenou k počítači.

![](_page_69_Picture_3.jpeg)

Každý typ fotoaparátu používá senzor k zachycení obrazu, čočky zaostřují obraz na senzoru a spoušť přikazuje fotoaparátu, kdy zachytit snímek. Navíc fotoaparáty mohou mít nějaký druh osvětlovací jednotky, známý jako blesk, který poskytuje další osvětlení při pořizování snímku.

![](_page_69_Picture_5.jpeg)

![](_page_69_Picture_6.jpeg)

## **1 senzor**

Obecně platí, že čím je fotoaparát dražší a kvalitnější, tím je větší senzor a tím více pixelů obsahuje. Pokud si představíte, že pixel je malý bod, který se může změnit na libovolnou barvu, pak čím více takových bodů máte, tím mají vyšší rozlišení obrazu, což znamená, že je obraz mnohem živější.

Nicméně, čím více pixelů dostanete do menšího prostoru, tím je pravděpodobnější, že mezi nimi a kvalitou obrazu dojde k degradaci.

![](_page_70_Picture_0.jpeg)

**3**

![](_page_70_Picture_1.jpeg)

## **objektiv**

Objektiv je přesné sklo navržené tak, aby zaostřilo obraz na snímač a zajistilo, že zaznamenáte ostrý obraz. V dražších objektivech najdete více čoček nebo prvků, které se kombinují, aby zaostřily bez zkreslení. Objektivy mají dva parametry, které se používají k jejich popisu, rychlost (nebo clonové číslo f), která udává, kolik světla může procházet – čím menší je číslo, tím více světla prochází, a ohniskovou vzdálenost, která udává zvětšení objektivu – čím větší je číslo, tím větší je zvětšení.

![](_page_70_Picture_4.jpeg)

## **spoušť**

Téměř u všech fotoaparátů, které jsou v současné době digitální, je spoušť v podstatě řízena softwarem a říká fotoaparátu, kdy skutečně zachytit obraz a uložit obrázek na disk. Po aktivaci fotoaparátu na mobilním telefonu nebo tabletu bude pořizovat snímky neustále, pokud kliknete na spoušť, bude aktuální snímek uložen na disk nebo paměť. Profesionální fotoaparáty mívají fyzické tlačítko, které lze stisknout, ale jsou stále řízeny softwarem, což umožňuje fotografovi dálkové ovládání z jiného zařízení.

![](_page_70_Picture_7.jpeg)

![](_page_70_Picture_8.jpeg)

## **blesk**

Jedná se o součást, která vyzařuje krátké jasné světlo, které osvětlí fotografovaný objekt. Mobilní telefony a některé tablety mají vestavěný blesk a na profesionálních fotoaparátech je blesk volitelný doplněk, který lze buď namontovat přímo na fotoaparát, nebo umístit jinde a spustit dálkově.

 $\ddot{\phantom{0}}$  $\overline{a}$  $\ddot{\phantom{0}}$  $\ddot{\phantom{a}}$  $\ddot{\phantom{a}}$  $\ddot{\phantom{0}}$ .
## Kvízový šampión

**VOLITELNÁ AKTIVITA PRO UČITELE INFORMATIKY, PROJEKTOVÁNÍ A TECHNOLOGIE**

(může se použít v libovolné části kurikula)

### Klíčové informace

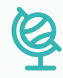

#### **vzdělávací oblasti**

Informační a komunikační technologie, Matematika a její aplikace, Člověk a svět práce.

#### **digitální kompetence**

Informační a datová gramotnost, komunikace.

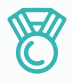

#### **výstupy**

- Vytvořit systém, který zaznamená, kolik otázek je správně zodpovězeno v kvízu.
- Vytvořit systém, který vyhlásí "vítěze" kvízu.
- Procvičovat týmovou práci a spolupracovat při řešení problémů.

- Reflektovat a přezkoumat proces, vlastní produkt a produkty svých vrstevníků.

后

#### **DOPORUČENÉ PŘEDCHOZÍ ZNALOSTI**

and the state of the state of the state of the state of the state of the state of the state of the state of the

Základní pochopení principu programování a skládání SAM bloků použitých v projektu.

#### **velikost skupiny**

2–3 studenti / 2 skupiny studentů (soutěže)

#### **POŽADOVANÝ ČAS**

*Poznámka: Tento projekt může trvat i dvě vyučovací hodiny, v závislosti na době, kterou budete věnovat jednotlivým fázím, a také na zkušenosti studentů.*

المناور والمناور والمناور والمناور والمناور والمناور والمناور والمناور

a construction of the construction of the construction of the construction of the construction of the construction of the construction of the construction of the construction of the construction of the construction of the

**Návrh na jednu vyučovací hodinu:** Představení myšlenky: 5 minut. Fáze aktivity: 30 minut. Rozšiřující aktivity: 5 minut. Reflexe a diskuse: 5 minut.

#### **Cíle výuky**

Viz Uspořádání kurikula (následující stránka).

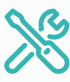

#### **požadované materiály**

- Počítač nebo tablet.
- Aplikace SAM Space Education.
- 1 SAM sada.
- Soubor otázek souvisejících s daným tématem / námětem revize atd.

Studenti mohou ve svých projektech využít další SAM moduly, je-li to potřeba.

### Uspořádání kurikula

#### **Rozvoj informatických a digitálních kompetencí:**

Informační a datová gramotnost, Technologické kompetence, Řešení problémů.

Žáci vytvoří systém, který umožní zaznamenat počet správných odpovědí na kvízové otázky. Následně jej mohou rozšířit tak, aby uměl sledovat soutěž a signalizovat, když se někdo stane jejím "vítězem".

#### **Žáci by měli v projektu:**

- Navrhovat, používat a vyhodnocovat výpočetní abstrakce, které monitorují stav a chování reálných fyzikálních systémů.
- Realizovat tvůrčí činnost, výběr, používání a kombinaci různých aplikací, s použitím množství zařízení, k dosažení náročných cílů, včetně sběru a analýzy dat a uspokojování potřeb výzkumu.
- Vytvářet, revidovat a jiným způsobem využívat digitální výtvory pro daný úkol, s důrazem na důvěryhodnost, design a použitelnost.
- Volit a správně používat soubor senzorů a aktorů vhodných pro realizaci projektu.
- Chápat roli ICT, Bluetooth konektivity bloků SAMlabs, funkce hardware.
- Orientovat se v software SAMlabs, chápat vývojový diagram při algoritmizaci a programování úlohy.
- Identifikovat a vyřešit problémy projektu a pochopit, jak je přeformulovat.
- Vypracovat specifikace úlohy a navrhnout její zlepšení v různých situacích.
- Aplikovat výpočetní techniku (tablet či PC) a použít elektroniku systému SAMlabs k práci se vstupy (senzory) a výstupy (aktory), pomocí programovatelných komponent.

#### **Využití digitálních technologií ve výuce a rozvoj oborových kompetencí dalších vzdělávacích oblastí:**

Fyzika, Matematika, Člověk a svět práce, Etika + jakákoli oblast, ze které budou pocházet kvízové otázky.

#### **Žáci by měli v projektu:**

- Porozumět jednoduchému programování samočinného sběru dat.
- Porozumět základům datové analýzy nad souborem informací, které sami získají.
- Pochopit řadu způsobů, jak bezpečně, ohleduplně a zodpovědně využívat technologie.
- Ocenit automatické sčítání dat (počet přihlášení k odpovědi) a jejich vyhodnocování (vítěz kvízu).

#### **Další rozvíjené klíčové kompetence dle RVP:**

- Kompetence k učení (žák volí metody a strategie řešení problému – řídí si proces učení).
- Kompetence k řešení problémů (badatelství a technologický STEAM proces).
- Kompetence komunikativní.
- Kompetence sociální a personální (práce ve skupině, spolupráce, rozdělení rolí).
- Kompetence pracovní (žák dodržuje vymezená pravidla, získané znalosti a zkušenosti využívá k vlastnímu rozvoji).

### před hodinou 01 Přehled

Během tohoto projektu budou studenti přemýšlet o kvízech a kvízových show a vytvoří a naprogramují systém, který umožní zaznamenat počet správných odpovědí na kvízové otázky. Následně využijí aplikaci SAM Space a SAM bloky k vytvoření systému, který umožní sledovat soutěž a signalizovat, když se někdo stane "vítězem".

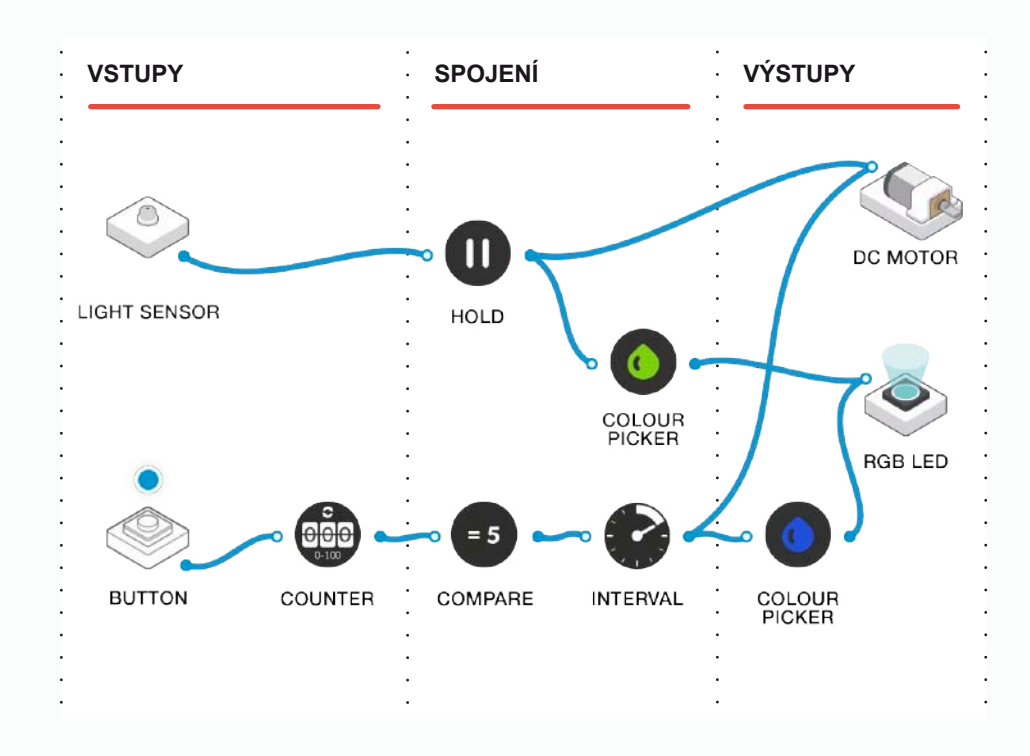

před hodinou

### 02 Závěrečný kontrolní seznam

Následující seznam obsahuje vše, co potřebujete k přípravě SAM Laboratoře před zahájením projektu. Pečlivě si přečtěte jednotlivé části, abyste měli jistotu, že se v hodině nevyskytnou problémy.

#### **STÁHNNĚTE SI APLIKACI** ∩

Aplikaci SAM Education pro OSX a Windows si můžete stáhnout na **https://www.samlabs.com/app**.

#### **PŘIHLÁŠENÍ DO SAM**

Pokud ještě nemáte SAM účet, vytvořte si ho. SAM účty jsou zdarma a umožňují vám ukládat výstupy do cloudového úložiště a později je stahovat a upravovat, dokonce je můžete sdílet s ostatními.

#### **NABIJTE VAŠE SAM BLOKY**

I když se bloky mohou používat, když jsou připojeny, byly navrženy jako dobíjecí zařízení, která se mohou používat poměrně daleko od vašeho systému nebo v místech, kde je nelze připojit ke zdroji. Plné nabití bloků se indikuje změnou barvy diody z červené na zelenou.

**Šikovný tip:** V aplikaci SAM Space můžete kliknout na blok, abyste viděli, kolik energie v něm ještě zbývá.

#### **DOPLŇUJÍCÍ ZDROJE**  $\cap$

Pro SAM podporu **https://www.samlabs.com/support**.

během hodiny

### 03 Fáze aktivit

Během této fáze vytvoří studenti systém "bzučáků" a skórovací systém. Každý tým se sadou SAM bloků vytvoří jeden systém.

Během kvízů budou oba týmy hrát proti sobě.

Diskutujte se studenty o kvízech. **1**

Jaké znáte příklady kvízů?

Viděli jste nějaké kvízové show v televizi?

Zeptejte se studentů, co mají kvízové show společného. Vyhodnoťte, že většina používá systém, ve kterém musí soutěžící "zabzučet", aby mohli odpovídat na otázky. Také to, že soutěžící získávají body a že osoba s nejvíce body se obecně stává vítězem.

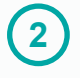

Řekněte studentům, že během tohoto projektu budou vytvářet systémy bzučáků a skórovací systémy, aby se mohli účastnit vlastních kvízů.

Jaké funkce by mohl mít váš systém?

Jak byste mohli zaznamenávat počet správných odpovědí?

Jak by váš systém mohl ohlásit "vítěze"?

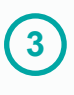

Ukažte nebo připomeňte studentům, jak připojit SAM bloky pomocí aplikace SAM Space, a ukažte jim příklad použití fotodetektoru umožňujícího signalizaci odpovědi na otázku.

Níže uvedený příklad používá fotodetektor v tlačítkovém režimu (viz Tipy a triky) k rozsvícení RGB LED. K rozsvícení RGB LED rovněž používá zpožďovací blok nastavený na určitý počet sekund (v tomto případě 2 sekundy).

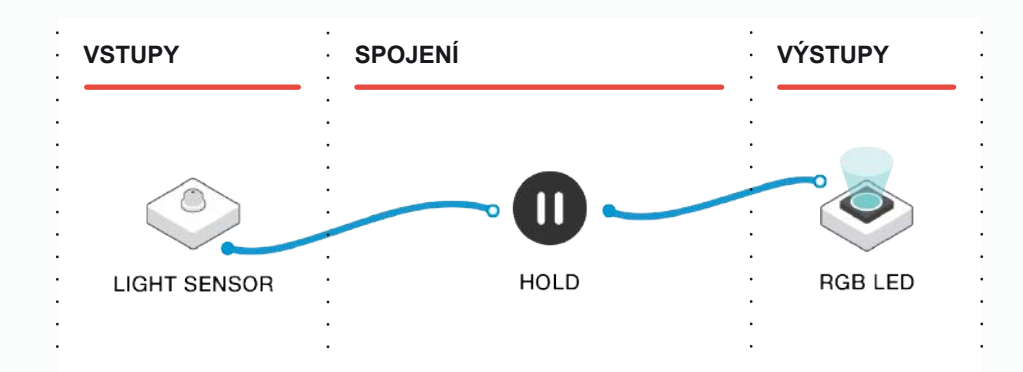

**4**

**5**

Nechte studenty vytvořit systém, který mohou dva soutěžící použít při kvízu.

Jak by mohl moderátor poznat, který soutěžící chce odpovědět?

Jsou zde ještě jiné způsoby, jak vytvořit podobný systém s použitím různých SAM bloků?

*Poznámka: Mohou využít motory, RGB LED nebo jejich kombinace.*

Poté, co studenti sdílí své výtvory, řekněte studentům, že aby moderátor věděl, kolik bylo správných odpovědí, budou muset do svých programů zavést nějakou formu bodovacího systému.

Jak by mohl moderátor poznat, který soutěžící chce odpovědět?

Jsou zde ještě jiné způsoby, jak vytvořit podobný systém s použitím různých SAM bloků?

*Poznámka: Připomeňte studentům, že mají k dispozici pouze dané bloky, a tak*  systém, který navrhují, bude muset používat stejné světlo pro "Chci odpovědět!" *a "Tento tým zvítězil!" Mohly by se odlišovat různými blikajícími vzory nebo barvami. I motor s připevněným kolečkem může skvěle upoutat pozornost!*

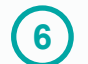

Níže je uveden příklad řešení. Řešení má dva vstupy:

- Fotodetektor, nad kterým člen týmu mávne rukou, aby dal signál, že chce odpovědět na otázku.
- Virtuální tlačítko na týmovém zařízení, které rozhodčí stiskne, aby signalizoval správnou odpověď.

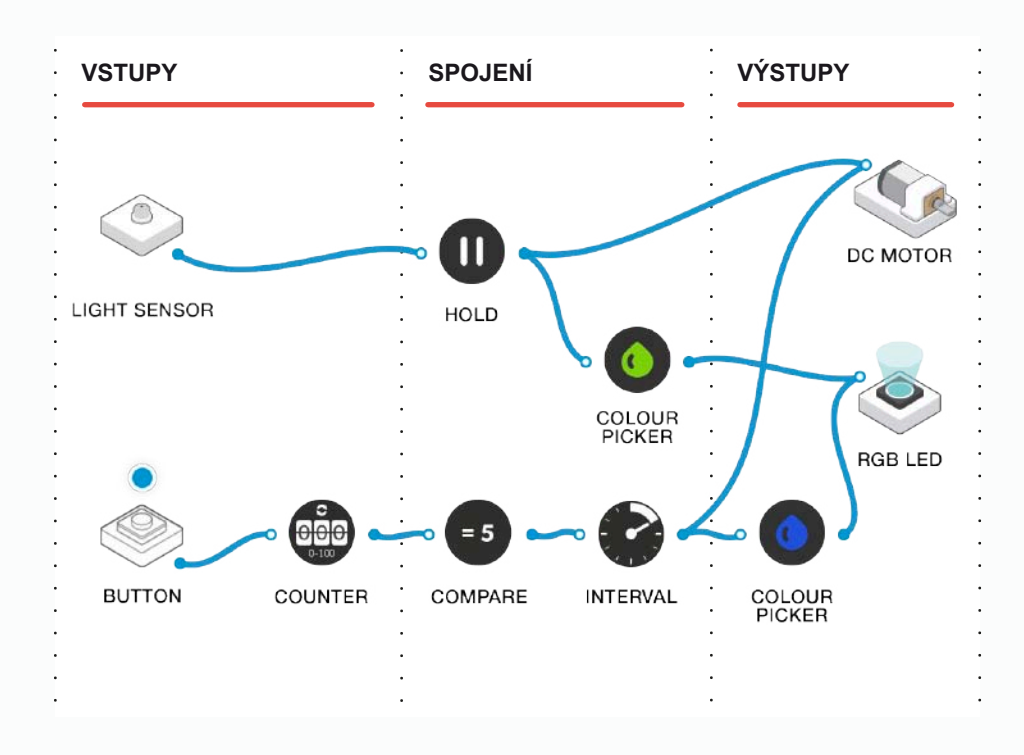

Tým má signalizační zařízení tvořené motorem a světlem vloženým do růžového držáku bloku následujícím způsobem. Všimněte si, že motor je vybaven jedním z poskytnutých ozubených koleček, aby vydával silnější zvuk.

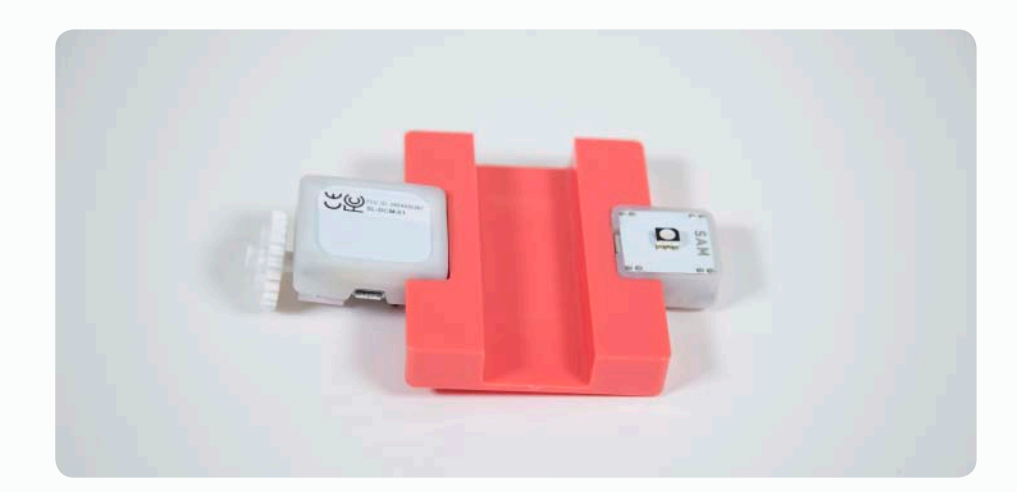

Tím, že soutěžící zakryje fotodetektor, spustí ostatní bloky. Sepne světlo a motor, který začne bzučet. Tím dá soutěžící najevo, že chce odpovědět.

Pokud odpoví správně, rozhodčí klikne na své virtuální tlačítko, což soutěžícímu přidá bod na počítadle. Pokud počítadlo dosáhne čísla pět, bzučák začne vydávat zvuk a světlo blikat.

Nakonec nechte studenty navrhnout vlastní soubor otázek založených na aktuálním tématu hodin. Uspořádejte ve třídě soutěž a zajistěte, aby si všichni studenti zažili každý aspekt projektu (programátoři, moderátoři, rozhodčí odpovědní za skóre atd.).

**7**

#### během hodiny

# Rozšiřující aktivity<br>
Studenty nyní můžete vyzvat k tomu, aby udělali své b<br>
Studenty nyní můžete vyzvat k tomu, aby udělali své b

Studenty nyní můžete vyzvat k tomu, aby udělali své bzučáky sofistikovanější, s extra motory, přehráváním zvuků atd.

Pokud máte větší SAM sady, budete mít k dispozici další bloky – můžete je využít k tomu, aby to bylo ještě zajímavější?

Kvůli svému řešení se mohou studenti spojit s jinými skupinami a použít více počítačů / tabletů.

Mohou rozšířit své programy tak, aby týmy mohly hrát proti sobě, nebo mít více než dva soutěžící?

 $\ddot{\phantom{a}}$  $\overline{a}$  $\ddot{\phantom{0}}$  $\ddot{\phantom{a}}$  $\ddot{\phantom{a}}$  $\ddot{\phantom{0}}$ .

# Deskové hry

**INFORMATIKA, PROJEKTOVÁNÍ A TECHNOLOGIE**

### Klíčové informace

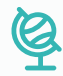

#### **vzdělávací oblasti**

Informační a komunikační technologie, Matematika a její aplikace, Člověk a svět práce.

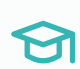

#### **digitální kompetence**

Informační a datová gramotnost, komunikace.

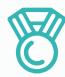

#### **výstupy**

- Vymyslet možné řešení pro stolní hru s využitím vlastního návrhu prototypů.
- Vytvořit nejlepší možný design, a poté jej vyhodnotit.
- Procvičovat týmovou práci a spolupracovat při řešení problémů.
- Reflektovat a přezkoumat proces tvorby vlastního produktu a produktů vrstevníků.

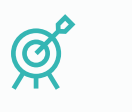

#### **Cíle výuky**

Viz Uspořádání kurikula (následující stránka).

后

#### **DOPORUČENÉ PŘEDCHOZÍ ZNALOSTI**

and a series of the control of

Základní pochopení principu programování a skládání SAM bloků použitých v projektu. Základy projektování a technologie.

and a series of the contract of the contract of the contract of the

#### **velikost skupiny**

3–4 studenti

#### **POŽADOVANÝ ČAS**

Tento projekt je rozvržen na několik vyučovacích hodin, aby na něm studenti mohli pracovat a vytvořit svou vlastní deskovou hru s použitím sady STEAM od SAM Labs.

Navrhovaná délka aktivity je pět vyučovacích hodin.

 $\mathbf{r}$  ,  $\mathbf{r}$  ,  $\mathbf{r}$  ,  $\mathbf{r}$  ,  $\mathbf{r}$  ,  $\mathbf{r}$  ,  $\mathbf{r}$ 

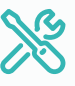

#### **požadované materiály**

- Počítač nebo tablet.
- Aplikace SAM Space Education.
- Sada bloků na základě požadavků studentů.
- Krabice od pizzy.
- Doplňkové materiály, které žáci požadují při navrhování vlastní stolní hry.

### Uspořádání kurikula

#### **Rozvoj informatických a digitálních kompetencí:**

Informační a datová gramotnost, Technologické kompetence, Řešení problémů.

Tato aktivita je zaměřena na rozvoj kreativity. Žáci navrhují vlastní deskovou hru a vymýšlejí, jak by do ní mohly být zahrnuty prvky interaktivity způsobené funkcí senzorů a aktorů.

#### **Žáci by měli v projektu:**

- Navrhovat, používat a vyhodnocovat výpočetní abstrakce, které monitorují stav a chování reálných fyzikálních systémů.
- Realizovat tvůrčí činnost, výběr, používání a kombinaci různých aplikací, s použitím množství zařízení, k dosažení náročných cílů, včetně sběru a analýzy dat a uspokojování potřeb výzkumu.
- Vytvářet, revidovat a jiným způsobem využívat digitální výtvory pro daný úkol, s důrazem na důvěryhodnost, design a použitelnost.
- Volit a správně používat soubor senzorů a aktorů vhodných pro realizaci projektu.
- Chápat roli ICT, Bluetooth konektivity bloků SAMlabs, funkce hardware.
- Orientovat se v software SAMlabs, chápat vývojový diagram při algoritmizaci a programování úlohy.
- Identifikovat a vyřešit problémy projektu a pochopit, jak je přeformulovat.
- Vypracovat specifikace úlohy a navrhnout její zlepšení v různých situacích.
- Aplikovat výpočetní techniku (tablet či PC) a použít elektroniku systému SAMlabs k práci se vstupy (senzory) a výstupy (aktory), pomocí programovatelných komponent.

#### **Využití digitálních technologií ve výuce a rozvoj oborových kompetencí dalších vzdělávacích oblastí:**

Člověk a svět práce, Environmentální výchova, Výtvarná výchova a Hudební výchova, Etika.

#### **Žáci by měli v projektu:**

- Identifikovat a vyřešit problémy vlastního projektového záměru a pochopit, jak je přeformulovat do řešitelné podoby.
- Vypracovat specifikace zadání s cílem informovat o návrhu inovativních funkcí, které reagují na potřeby projektu v různých situacích.
- Aplikovat výpočetní techniku a použít ji k vkládání inteligentních prvků do projektu deskové hry: reagovat na vstupy (například senzory) a řídit výstupy (například akční členy), s použitím programovatelných komponent.

#### **Další rozvíjené klíčové kompetence dle RVP:**

- Kompetence k učení (žák volí metody a strategie řešení problému – řídí si proces učení).
- Kompetence k řešení problémů (badatelství a technologický STEAM proces).
- Kompetence komunikativní.
- Kompetence sociální a personální (práce ve skupině, spolupráce, rozdělení rolí).
- Kompetence pracovní (žák dodržuje vymezená pravidla, získané znalosti a zkušenosti využívá k vlastnímu rozvoji).

### před hodinou 01 Přehled

Tento projekt je rozdělen na několik učebních hodin a dává studentům čas rozvinout vlastní nápady na stolní hru, která je vylepšena o funkce elektronických součástek. Studenti mohou čerpat nápady ze svých oblíbených tradičních deskových her a rozvíjet je pomocí svých znalostí sady STEAM od SAM Labs nebo vyvíjet zcela nové deskové hry.

Studenti budou mít čas a možnost prozkoumat, experimentovat, zkoušet a stavět své deskové hry s množstvím různých senzorů.

V rámci tohoto projektu získají studenti cenný pohled na procesy navrhování a tvorby prototypů spojené s vývojem produktu.

Studenti budou potřebovat přístup k různým materiálům, uměleckým a modelovacím potřebám. Mohou si zvolit, zda použijí 3D tiskárnu, pokud je k dispozici.

Bude užitečné mít zásobu plochých "pizza krabic", které mohou tvořit základnu deskové hry a ve kterých může být umístěna elektronika.

Zvažte rozdělení třídy na větší týmy než obvykle – každý tým může mít přístup ke dvěma skupinovým SAM sadám. Pokud máte větší SAM kufříky, mohou se při projektu hodit bloky navíc!

před hodinou

### 02 Závěrečný kontrolní seznam

Následující seznam obsahuje vše, co potřebujete k přípravě SAM Laboratoře před zahájením projektu. Pečlivě si přečtěte jednotlivé části, abyste měli jistotu, že se v hodině nevyskytnou problémy.

#### **STÁHNNĚTE SI APLIKACI** ∩

Aplikaci SAM Education pro OSX a Windows si můžete stáhnout na **https://www.samlabs.com/app**.

#### **PŘIHLÁŠENÍ DO SAM**

Pokud ještě nemáte SAM účet, vytvořte si ho. SAM účty jsou zdarma a umožňují vám ukládat výstupy do cloudového úložiště a později je stahovat a upravovat, dokonce je můžete sdílet s ostatními.

#### **NABIJTE VAŠE SAM BLOKY**

I když se bloky mohou používat, když jsou připojeny, byly navrženy jako dobíjecí zařízení, která se mohou používat poměrně daleko od vašeho systému nebo v místech, kde je nelze připojit ke zdroji. Plné nabití bloků se indikuje změnou barvy diody z červené na zelenou.

**Šikovný tip:** V aplikaci SAM Space můžete kliknout na blok, abyste viděli, kolik energie v něm ještě zbývá.

#### **DOPLŇUJÍCÍ ZDROJE**  $\cap$

Pro SAM podporu **https://www.samlabs.com/support**.

### během hodiny **03** Fáze aktivit

#### **plánování**

**1**

Požádejte žáky, aby přemýšleli o tom, jak by mohli přidáním světla, zvuku nebo pohybu vylepšit svou oblíbenou stolní hru, kterou někdy hráli. Diskutujte, jak by světlo, zvuk, hudba a pohyb figurek mohly vylepšit hru, aby byla poutavější a zábavnější.

Jak můžete vylepšit hru pomocí moderních technologií?

Můžete s využitím technologie vytvořit zcela novou moderní deskovou hru?

Požádejte studenty, aby diskutovali s vrstevníky a podělili se o své nápady.

Rozdělte studenty do malých skupin po 2–3 a požádejte je, aby vymysleli, jak zlepšit vybranou stolní hru pomocí SAM bloků. Mohou si otevřít aplikaci SAM Space Education a použít ji k tomu, aby si mohli promyslet své nápady a prozkoumat různé prvky, které by mohli přidat. V tomto okamžiku je důležité neposkytnout jim příliš mnoho dané struktury a dovolit jim zkoumat. **2**

Které SAM bloky by mohly být důležité ve vašem návrhu deskové hry?

Jak byste je použili?

Vylepšily by bloky prožitek ze hry nebo důležitý rys hry?

**3**

Požádejte studenty o vykreslení jejich námětů, aby mohli naplánovat, jak se hra bude hrát. Použijte velké listy papíru, tak aby studenti mohli začít načrtávat své nápady pro hru a ukazovat, kde a jak se dají použít SAM bloky.

Jak by byly SAM bloky propojeny s hrou?

Byly by zapuštěné do desky nebo samostatné?

Jaká by byla role bloků v kontextu hry?

Požádejte každou skupinu studentů, aby prezentovala svůj návrh. Studenti poté mohou diskutovat o tom, jak předložený návrh doladit.

#### **NÁVRH A ROZVOJ NÁPADU**

**4**

Diskutujte, jak je SAM bloky možné využít k vytvoření prototypů navržených studenty. Prozkoumejte význam tvorby prototypů a procesů s ní spojených. Požádejte studenty, aby si představili, že jejich úkolem bylo vyvíjet stolní hry, ale byli instruováni, aby pracovali s nově vznikajícími technologiemi, aby tyto hry byly relevantnější pro 21. století. V tomto okamžiku zmiňte některá omezení Bluetooth – například jeho blízkosti k desce a nutnost párování.

Jak byste mohli řešit omezení Bluetooth? Mohli byste SAM bloky vestavět fyzicky do desky?

Když pracujete v aplikaci SAM Space, začněte experimentovat s tím, že budete spojovat bloky dohromady, takže budou v kontextu vašich návrhů hry dělat to, co chcete. Navazujte na znalosti, které studenti již mají o SAM hardwaru a softwaru.

Požádejte studenty, aby v malých skupinách postavili své designové nápady a plány přestavěli na fyzický design desky. Dejte každému páru plochou krabici na pizzu, s kterou bude pracovat. Vysvětlete jim, že mohou designy svých desek malovat, používat fixy nebo je vytisknout.

Požádejte je, aby přemýšleli o tom, jak budou SAM bloky připojovat nebo vestavovat, aby fungovaly v rámci jejich návrhu deskové hry.

#### **tvorba hry**

**6**

**5**

Během následujících několika hodin umožněte studentům vytvořit stolní hry s využitím jakýchkoli materiálů, na kterých se dohodli. Pokud má škola 3D tiskárnu, mohou někteří žáci navrhnout herní figurky a vytisknout vlastní návrhy, které použijí ve hře. SAM bloky lze upevnit dovnitř krabice na pizzu a do krabice se dají vyříznout malé otvory, kterými se vystrčí senzory.

Požádejte studenty, aby otestovali, jak budou bloky fungovat, než je upevní do stolní hry.

Měli byste své nápady otestovat s ostatními lidmi ve třídě?

Vylepšila se hra pomocí SAM bloků, které jste se rozhodli použít?

Dělají hru zábavnější nebo vylepšují pravidla hry?

#### **ZÍSKÁVÁNÍ ZPĚTNÉ VAZBY A ZLEPŠOVÁNÍ PROTOTYPU**

**7**

Připomeňte studentům, že jejich úkolem je vymyslet návrh, který zlepšuje hru tím, že do ní pomocí technologie přidá něco navíc. Příkladem může být to, že pomocí světelného senzoru a LED diody SAM se hra vylepší, když hráčova figurka stoupne na čtverec obsahující fotodetektor (který zjistí, že je zakryt přívod světla) a světelná dioda se náhodně rozsvítí buď červeným, nebo zeleným světem. Červené světlo znamená, že se hráč musí vrátit zpět do výchozího bodu, zatímco zelené světlo mu umožní udělat dva kroky navíc.

Jak technologie zlepšila váš zážitek ze hry?

Daly by se dané technologie lépe zapracovat do designu a pravidel hry?

Pokud mají studenti přístup k 3D tiskárně, nabízí se možnost navrhnout další figurky do hry, přidat překážky atd.

Jakmile je hra vytvořena, umožněte různým skupinám ve třídě, aby si hru vyzkoušely a poskytly zpětnou vazbu jejím tvůrcům, a tak jim pomohly vyřešit některé problémy nebo provést změny ve hře.

#### **hodnocení**

**9**

**8**

Po dokončení hry požádejte studenty, aby vyhodnotili své zkušenosti s tvorbou návrhu.

Můžete popsat proces, kterým jste prošli?

Můžete se zamyslet nad významem různých fází návrhu, včetně tvorby prototypu a testování?

Jak úspěšná si myslíte, že konečná hra je?

Je něco, co byste změnili?

Mohli byste zlepšit design hry?

### během hodiny 04 Rozšiřující aktivity

Pokud nějaká skupina dokončí všechny úkoly, může dostat další úkoly.

Jak je hra prezentována – mohou studenti vytvářet karty s pravidly a plakáty na propagaci hry?

Mohli by připravit soutěže mezi skupinami studentů?

Mohou svou hru prezentovat širšímu publiku?

Dala by se dále rozšířit?

#### **POUŽITÍ V PRAXI**

Proces tvorby návrhu je běžný ve většině projektů a vývoje produktů a studentům otevírá několik možností další kariéry. Vedle tohoto procesu si studenti rozvinuli myšlení a týmovou práci, naučili se hodnotit myšlenky ostatních a jednat o zpětné vazbě, což jsou dovednosti užitečné pro budoucí zaměstnání.

#### **záznam jejich práce**

Ujistěte se, že studenti dokončili všechny své úkoly, zapsali si své myšlenky a řešení.

**Další možnosti:** Studenti vytvoří elektronickou knihu / plakát / video atd., na kterých vysvětlí, co vytvořili.

 $\ddot{\phantom{a}}$  $\overline{a}$  $\ddot{\phantom{0}}$  $\ddot{\phantom{a}}$  $\ddot{\phantom{a}}$  $\ddot{\phantom{0}}$ .

# **SAM Tipy** a triky

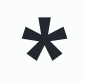

### NECHTE SE INSPIROVAT \* SAM Tipy a triky

Následující části popisují, jak pomocí SAM Labs vytvořit užitečné věci, které můžete použít ve svém řešení.

#### **bzučák**

#### **Potřebujete-li blok se bzučákem, ale máte k dispozici pouze motor.**

Hlasitý bzučák se v projektech často využívá k tomu, aby vás upozornil, že se něco děje. Avšak SAM sada neobsahuje bzučák... Co s tím dělat?

Vezměte si z vaší sady SAM blok s motorkem a nasaďte na něj jedno z ozubených koleček. Poté ho umístěte na desku vzhůru nohama tak jako na následujícím obrázku:

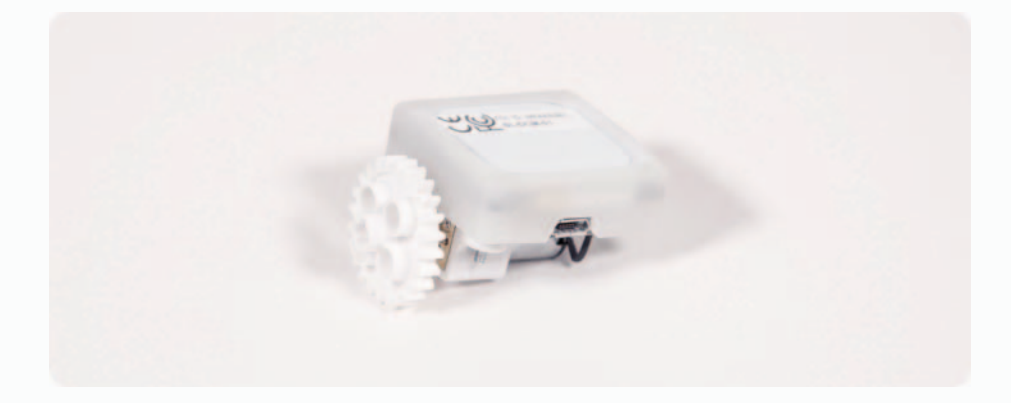

Použijte následující SAM kód se zpožďovacím blokem nastaveným na dobu, po kterou chcete, aby bzučák vydával zvuk.

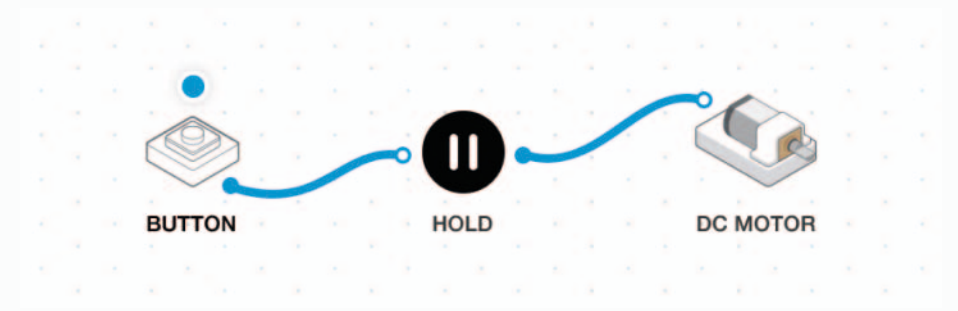

Stisknete-li tlačítko na svém tabletu, uslyšíte zvonit bzučák! Pro přidaný efekt umístěte motor do růžového držáku ve vaší sadě a přidejte k němu také blikající LED světlo.

Pokud potřebujete, aby se bzučák spouštěl jiným tlačítkem (například časovačem nebo počítadlem), stačí zpožďovací blok zapojit na výstup, kterým chcete spouštět bzučák, namísto tlačítka znázorněného na obrázku výše.

#### **FOTODETEKTOR JAKO TLAČÍTKO**

**Pokud potřebujete tlačítko, ale vaše SAM sada obsahuje pouze fotodetektor.**

Každá SAM sada obsahuje místo tlačítka fotodetektor. Je to proto, že je fotodetektor nadmíru užitečný pro různé druhy zábavných činností, zatímco tlačítko je spíše jednoúčelové!

Občas ale k tomu, aby se něco dělo, potřebujete tlačítko. Co s tím?

Použijte fotodetektor! S nejnovější verzí aplikace SAM Space může fotodetektor nahradit tlačítko.

Takže přetáhněte fotodetektor na plátno. Kdykoli klepnete na fotodetektor (čímž mu odstíníte přísun světla), bude se chovat stejně jako tlačítko, které bylo stisknuto! To se projeví zobrazením hodnoty "Pravda" nebo "Nepravda" nad tlačítkem v závislosti na tom, zda je "stisknuto" nebo ne.

S následujícím programem uvidíte, že se počítadlo posunulo o jednotku výše, kdykoli položíte ruku na fotodetektor:

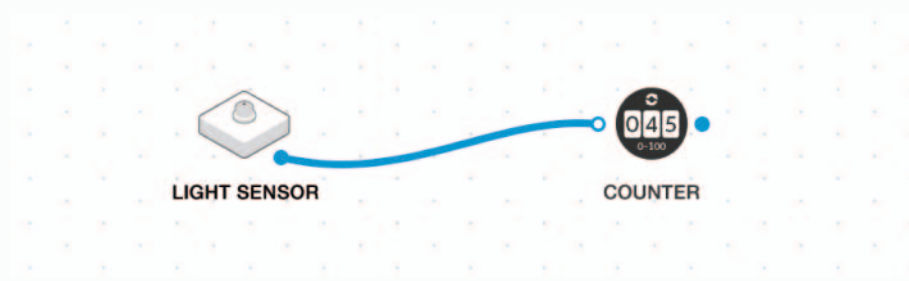

#### **FOTODETEKTOR JAKO fotodetektor**

**Když chcete, aby vaše dílo reagovalo na měnící se intenzitu světla.**

Jak je popsáno výše, fotodetektor se ve výchozím nastavení chová jako tlačítko – když ho zakryjete, bude se chovat jako tlačítko, na které bylo poklepáno, a vygeneruje hodnotu "Pravda".

Ale v některých případech potřebujete fotodetektor! V takovém případě udělejte následující:

- Klikněte na blok fotodetektoru v aplikaci SAM Space (nebo na něj klikněte ve verzi pro systém Windows).
- Klikněte na ikonu ozubeného kola.
- Pomocí rozbalovací nabídky vyberte možnost "Sensor (0-100)".
- Klikněte na "Done".

Výstupem fotodetektoru nyní budou hodnoty 0 až 100, kde 0 je tma a 100 je maximální osvětlení.

#### **virtuální bloky**

**Pokud potřebujete tlačítko, ale nemáte fyzické vstupní bloky.**

Některé aktivity vyžadují více než jeden vstup do systému. Každá SAM sada však obsahuje pouze jedno vstupní zařízení – fotodetektor. Co udělat, když potřebujete tlačítko, ale fotodetektor jste již použili někde jinde?

Použijte virtuální tlačítko a komunikujte s ním prostřednictvím aplikace!

Přejděte do sekce spící bloky (Sleeping blocks) na panelu nástrojů v aplikaci SAM Space a přetáhněte na pracovní plochu jedno z tlačítek "drátěného modelu". Uvidíte, že nad tlačítkem se zobrazí malé virtuální tlačítko - stisknete-li ho, "stiskne" za vás tlačítko a váš program bude fungovat.

Například následující SAM kód ukazuje spící blok spínače, ke kterému je připojeno světlo.

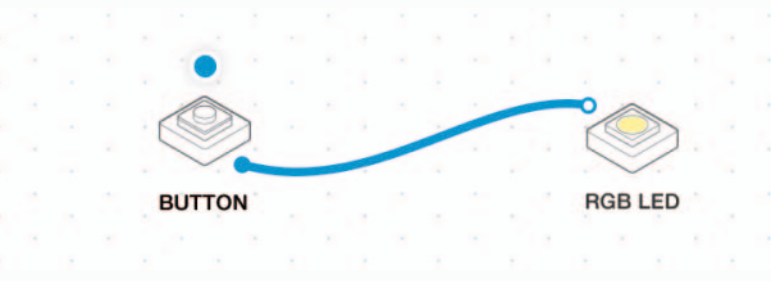

Vidíte zelenou tečku nad tlačítkem? Podržte ho! Uvidíte, že se světlo rozsvítí, jako na následujícím obrázku:

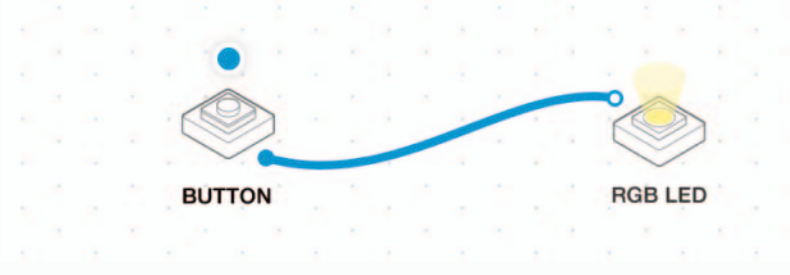

Můžete použít spící blok spínače i posuvník tak, jako kdyby se jednalo o skutečné bloky.

#### **WWW.SAMLABS.COM**

**DISTRIBUTOR PRO ČR:** TŘ. SPOJENCŮ 18, 746 01 OPAVA TEL. 222 312 451

 $\circ$ 

 $\frac{1}{2}$ 

 $\alpha^{\prime}$ 

**SALLEN** 

SAR

 $\begin{picture}(20,20) \put(0,0){\line(1,0){155}} \put(0,0){\line(1,0){155}} \put(0,0){\line(1,0){155}} \put(0,0){\line(1,0){155}} \put(0,0){\line(1,0){155}} \put(0,0){\line(1,0){155}} \put(0,0){\line(1,0){155}} \put(0,0){\line(1,0){155}} \put(0,0){\line(1,0){155}} \put(0,0){\line(1,0){155}} \put(0,0){\line(1,0){155}} \put(0,0){\line(1$ 

 $\sigma$ 

S

 $\mathbb{Q}$ 

 $\sigma$